# **ЛД-21**

### **Федеральное государственное бюджетное образовательное учреждение высшего образования « СЕВЕРО-ОСЕТИНСКАЯ ГОСУДАРСТВЕННАЯ МЕДИЦИНСКАЯ АКАДЕМИЯ» Министерства здравоохранения Российской Федерации**

**Кафедра Химии и физики**

#### **УТВЕРЖДЕНО**

Протоколом заседания центрального координационного учебно-методического совета 23 мая 2023 г. Протокол №5

# **ОЦЕНОЧНЫЕ МАТЕРИАЛЫ МЕДИЦИНСКАЯ ИНФОРМАТИКА**

основной профессиональной образовательной программы высшего образования –

программы специалитета по специальности **31.05.01 Лечебное дело,**

утвержденной 24.05.2023 г

**Рассмотрено и одобрено на заседании кафедры**  от 22 мая 2023 г. Протокол № 9

**Зав кафедрой**  Зав кафедрой<br>Химии и физики д.х.н., проф. Р.В. Калагова

**Владикавказ 2023 г**

# **СТРУКТУРА ОЦЕНОЧНЫХ МАТЕРИАЛОВ**

- 1. Титульный лист
- 2. Структура ФОС
- 3. Рецензия на ФОС
- 4.Паспорт оценочных средств

# 5.*Комплект оценочных средств:*

- *-* вопросы к модулям
- *-* вопросы к зачету
- -эталоны тестовых заданий
- билеты к зачету

# **ФЕДЕРАЛЬНОЕ ГОСУДАРСТВЕННОЕ БЮДЖЕТНОЕ ОБРАЗОВАТЕЛЬНОЕ УЧРЕЖДЕНИЕ ВЫСШЕГО ОБРАЗОВАНИЯ «СЕВЕРО-ОСЕТИНСКАЯ ГОСУДАРСТВЕННАЯ МЕДИЦИНСКАЯ АКАДЕМИЯ» МИНИСТЕРСТВА ЗДРАВООХРАНЕНИЯ РОССИЙСКОЙ ФЕДЕРАЦИИ**

#### **РЕЦЕНЗИЯ**

### **НА ОЦЕНОЧНЫЕ МАТЕРИАЛЫ**

**по дисциплине «Медицинская информатика» для студентов 1 курса по специальности 31.05.01 Лечебное дело\_**

Оценочные материалы составлены на кафедре химии и физики на основании рабочей программы дисциплины «Медицинская информатика» и соответствуют требованиям ФГОС ВО 3++

Оценочные материалы утверждены на заседании Центрального координационного учебно-методического совета и скреплены печатью учебно-методического управления.

Оценочные материалы включает в себя:

- вопросы к модулю,

- банк практических заданий

- эталоны тестовых заданий (с титульным листом и оглавлением),

- билеты к зачету

Банк тестовых заданий включает в себя тестовые задания и шаблоны ответов. Все задания соответствуют рабочей программе дисциплины *Медицинская информатика* и охватывают все её разделы. Количество тестовых заданий составляет от 20 до 39.

Количество билетов для проведения зачета по дисциплине «Медицинская информатика» составляет 10, что достаточно для проведения итогового зачета. Содержание вопросов относится к различным разделам программы, позволяющее более полно охватить материал учебной дисциплины.

Замечаний к рецензируемым оценочным материалам нет.

В целом, оценочные материалы по дисциплине «*Медицинская информатика*» способствует качественной оценке уровня владения обучающимися универсальными и профессиональными компетенциями.

Рецензируемые оценочные материалы по дисциплине «Медицинская информатика» может быть рекомендован к использованию для текущей и промежуточной аттестации для студентов 1 года обучения по специальности 31.05.01 Лечебное дело.

#### Рецензент:

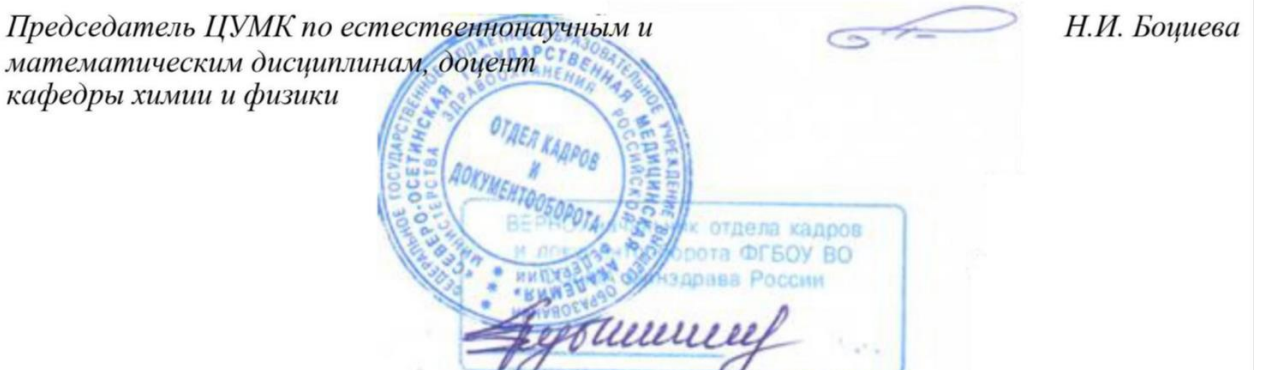

# **ФЕДЕРАЛЬНОЕ ГОСУДАРСТВЕННОЕ БЮДЖЕТНОЕ ОБРАЗОВАТЕЛЬНОЕ УЧРЕЖДЕНИЕ ВЫСШЕГО ОБРАЗОВАНИЯ «СЕВЕРО-ОСЕТИНСКАЯ ГОСУДАРСТВЕННАЯ МЕДИЦИНСКАЯ АКАДЕМИЯ» МИНИСТЕРСТВА ЗДРАВООХРАНЕНИЯ РОССИЙСКОЙ ФЕДЕРАЦИИ**

#### **РЕЦЕНЗИЯ**

### **НА ОЦЕНОЧНЫЕ МАТЕРИАЛЫ**

**по дисциплине «Медицинская информатика» для студентов 1 курса по специальности 31.05.01 Лечебное дело\_**

Оценочные материалы составлены на кафедре химии и физики на основании рабочей программы дисциплины «Медицинская информатика» и соответствуют требованиям ФГОС ВО 3++

Оценочные материалы утверждены на заседании Центрального координационного учебно-методического совета и скреплены печатью учебно-методического управления.

Оценочные материалы включает в себя:

- вопросы к модулю,

- банк практических заданий

- эталоны тестовых заданий (с титульным листом и оглавлением),

- билеты к зачету

Банк тестовых заданий включает в себя тестовые задания и шаблоны ответов. Все задания соответствуют рабочей программе дисциплины *Медицинская информатика* и охватывают все её разделы. Количество тестовых заданий составляет от 20 до 39.

Количество билетов для проведения зачета по дисциплине «Медицинская информатика» составляет 10, что достаточно для проведения итогового зачета. Содержание вопросов относится к различным разделам программы, позволяющее более полно охватить материал учебной дисциплины.

Замечаний к рецензируемым оценочным материалам нет.

В целом, оценочные материалы по дисциплине «*Медицинская информатика*» способствует качественной оценке уровня владения обучающимися универсальными и профессиональными компетенциями.

Рецензируемые оценочные материалы по дисциплине «Медицинская информатика» может быть рекомендован к использованию для текущей и промежуточной аттестации для студентов 1 года обучения по специальности 31.05.01 Лечебное дело.

*Рецензент:*

.

*Главный врач ГБУЗ «Поликлиника №1» МЗ РСО-Алания З.В. Мецаева*

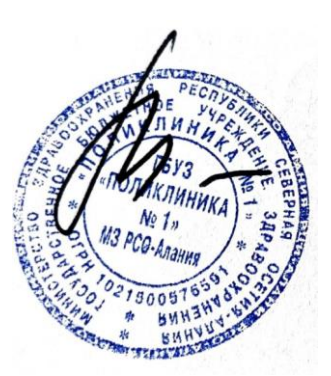

# **Паспорт оценочных материалов по дисциплине «Медицинская информатика»**

### для специальности **31.05.01 Лечебное дело**

(название дисциплины, учебной/производственной практики- выбрать необходимое)

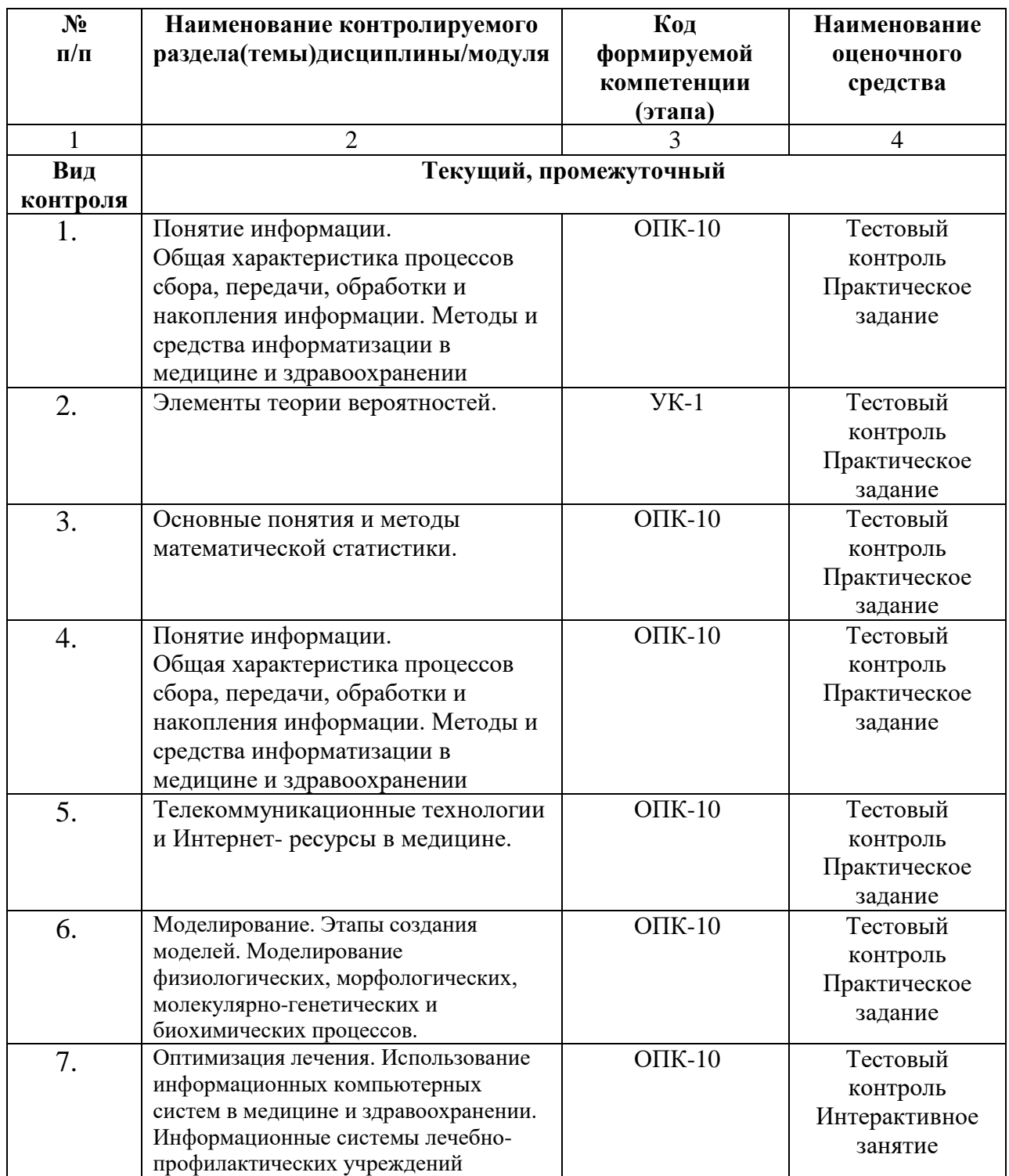

\*Наименование контролируемого раздела (темы) или тем (разделов)дисциплины/ производственной практики берется из рабочей программы.

# **Вопросы к модулю по дисциплине «Медицинская информатика» для студентов 1 курса Лечебного факультета Модуль 1**

# *ТЕОРИЯ*

- 1. Информация. Свойства информации и ее виды.
- 2. Кодирование и декодирование.
- 3. Понятие медицинской информации, объект и задачи МИ.
- 4. СС.
- 5. Операции с данными.
- 6. КС. Виды КС.
- 7. Адресация в интернете и ее виды.
- 8. Электронная почта.
- 9. Браузеры.
- 10. Уровни базовой информационной технологии.
- 11. Поколения ЭВМ и их характеристики.
- 12. Основная архитектура ПК, основные ее элементы и их характеристики.

# *ПРАКТИКА.*

- 1. Текстовый редактор Microsoft Word. Создание, форматирование и сохранение документа, для решения медицинских задач, таблицы, формулы, разрывы страниц для решения медицинских задач.
- 2. Использование Microsoft Excel при решении медицинских задач: интерфейс программы, строки, столбцы, создание списка, использование встроенных статистических функций для решения медицинских задач.
- 3. СУБД MS Access. Организация баз данных: путем ввода данных; с помощью мастера; с помощью конструктора, путем импорта данных электронных таблиц; создание многотабличной базы данных для решения медицинских задач.

Стандартные программные средства. Презентации в среде MS Power Point. Интерфейс, основные элементы и возможности для решения медицинских задач

# **Модуль 2**

# *ТЕОРИЯ*

- 1. Периферийные устройства ( виды и характеристики).
- 2. Модель. Виды.
- 3. Моделирование. Виды.
- 4. Моделирование генных сетей.
- 5. Булевы сети.
- 6. ОХКММ.
- 7. Верификация параметров математических моделей динамики генных сетей.
- 8. Формализация в рамках ОХКММ.

# *ПРАКТИКА.*

- 1. Основные понятия
- 2. Компьютерные сети. Виды.
- 3. Адресация в Интернете. Виды адресации.
- 4. Электронная почта.
- 5. Браузер. Основные интерфейсные элементы окна.
- 6. Поисковые системы. Виды поиска.
- 7. Библиотечные медицинские системы.

# **Модуль 3**

# *ТЕОРИЯ*

- 1. МИС. Классификация МИС.
- 2. АРМ. Основные функции.
- 3. Состав ИС ЛПУ.
- 4. Скрининговые системы.
- 5. 4 базовых принципа КМИС.
- 6. Основные модули КМИС. Состав, возможности.
- 7. Система безопасности МИС. Цель и задачи.
- 8. Меры защиты. Система учета прав.

# *ПРАКТИКА.*

- 1. БД. Моделирование в БД.
- 2. МИС. Основные понятия, функции, виды.
- 3. АРМ врача лечебного(педиатрического) отделения.
- 4. АРМ врача функционального диагноста.
- 5. ОРИТ.
- 6. АИС ЛПУ.
- 7. 1С. Поликлиника

### **Федеральное государственное бюджетное образовательное учреждение высшего образования « СЕВЕРО-ОСЕТИНСКАЯ ГОСУДАРСТВЕННАЯ МЕДИЦИНСКАЯ АКАДЕМИЯ» Министерства здравоохранения Российской Федерации**

**Кафедра Химии и физики**

# **ЭТАЛОН ТЕСТОВЫХ ЗАДАНИЙ ПО МЕДИЦИНСКАЯ ИНФОРМАТИКА**

основной профессиональной образовательной программы высшего образования –

программы специалитета по специальности **31.05.01 Лечебное дело,**

утвержденной 24.05.2023 г

**Для студентов 1 курса**

# **ОГЛАВТЕНИЕ**

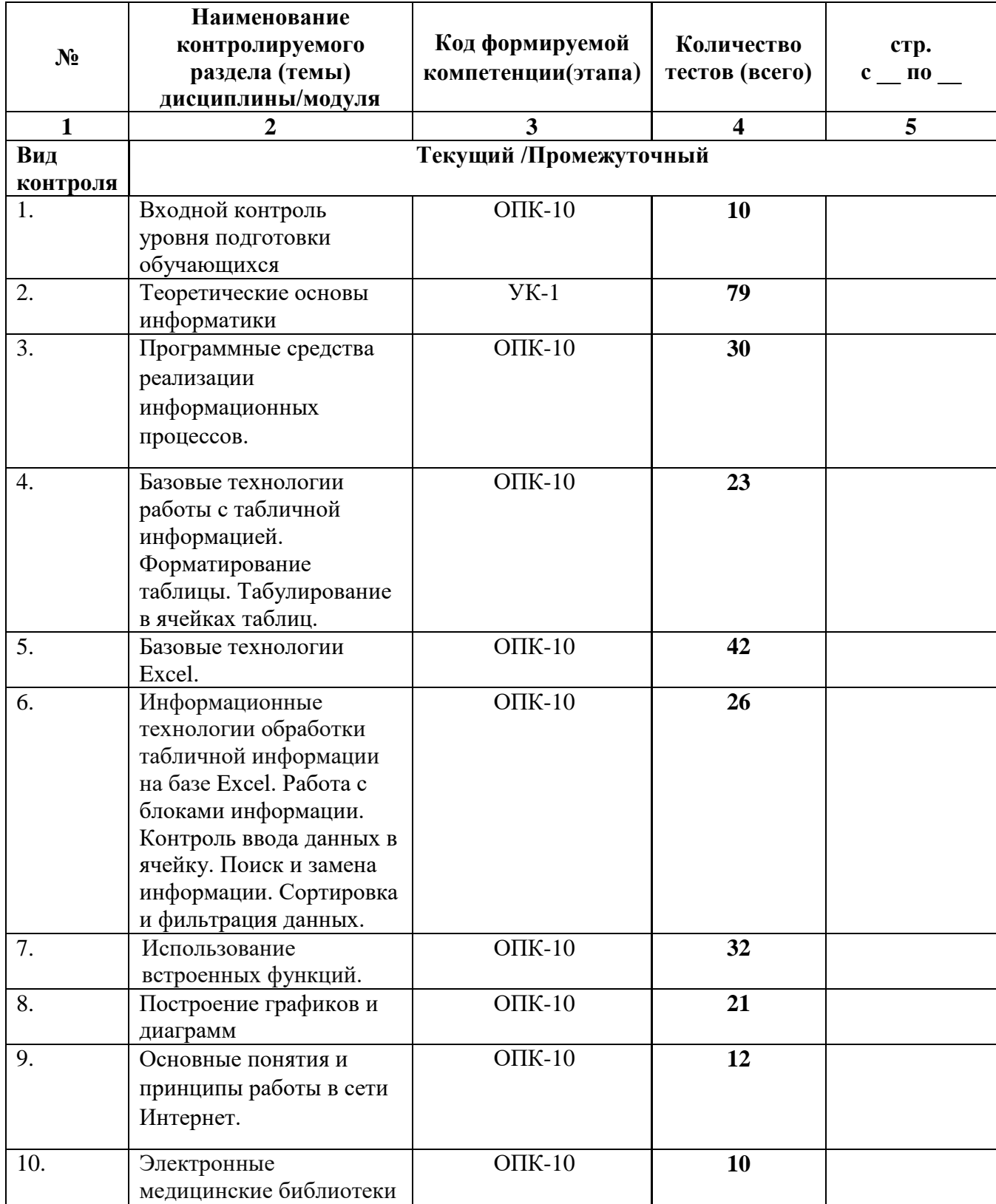

\*Наименование контролируемого раздела (темы) или тем (разделов) дисциплины/ модуля берется из рабочей программы.

### Эталон тестовых заланий

#### Входное тестирование

### Теоретические основы информатики. Технические средства реализации информационных процессов.

1. Что такое информация?

Все полезные данные: Результат взаимодействия данных с пользователем; Продукт взаимодействия пользователя с адекватными методами

- √ Продукт взаимодействия данных с адекватными методами
- 2. Дайте определение понятию "Полнота информации"

Это степень соответствия информации текушему моменту времени Мера возможности получить ту или иную информацию Степень соответствия реальному, объективному состоянию дел

- Это качество информации и достаточность данных для принятия решения Это соответствие уровней полезного и постороннего сигналов.
- 3. Дайте определение понятию "Достоверность информации"

Это степень соответствия информации текущему моменту времени Мера возможности получить ту или иную информацию Это качество информации и достаточность данных для принятия решения Степень соответствия реальному, объективному состоянию дел

- Это соответствие уровней полезного и постороннего сигналов.
- 4. Дайте определение понятию "Адекватность информации"

Это соответствие уровней полезного и постороннего сигналов. Это качество информации и достаточность данных для принятия решения Это степень соответствия информации текущему моменту времени Мера возможности получить ту или иную информацию

- √ Степень соответствия реальному, объективному состоянию дел
- 5. Дайте определение понятию "Доступность информации"

Это соответствие уровней полезного и постороннего сигналов. Это качество информации и достаточность данных для принятия решения Это степень соответствия информации текущему моменту времени

- √ Мера возможности получить ту или иную информацию Это степень соответствия реальному, объективному состоянию дел
- 6. Дайте определение понятию "Актуальность информации"
	- Это степень соответствия информации текущему моменту времени Это качество информации и достаточность данных для принятия решения Это соответствие уровней полезного и постороннего сигналов. Мера возможности получить ту или иную информацию Это степень соответствия реальному, объективному состоянию дел
- 7. Что такое кодирование данных двоичным кодом?
	- Выражение данных последовательностью 0 и 1; Выражение данных последовательностью 0, 1 и 2; Выражение данных последовательностью 0 и 2; Нет правильного ответа.
- 8. Дайте определение операции "Сбор данных"

Это упорядочение данных по заданному признаку с целью удобства использования Это перевод данных из одной формы в другую или из одной структуры в другую Это организация хранения данных

Это отсеивание «лишних» данных, в которых нет необходимости для принятия решения

Это приведение данных, поступающих из разных источников, к одинаковой форме, чтобы сделать их сопоставимыми между собой

• Это накопление информации с целью обеспечения достаточной полноты для принятия решения

Это комплекс мер, направленных на предотвращение утраты, воспроизведения и модификации данные

Это прием и передача данных между удаленными

9. Дайте определение операции "Формализация данных"

Это упорядочение данных по заданному признаку с целью удобства использования Это перевод данных из одной формы в другую или из одной структуры в другую Это организация хранения данных

Это отсеивание «лишних» данных, в которых нет необходимости для принятия решения

• Это приведение данных, поступающих из разных источников, к одинаковой форме, чтобы сделать их сопоставимыми между собой

Это накопление информации с целью обеспечения достаточной полноты для принятия решения

Это комплекс мер, направленных на предотвращение утраты, воспроизведения и молификации ланные

Это прием и передача данных между удаленными

### 10. Дайте определение операции "Фильтрация данных"

Это упорядочение данных по заданному признаку с целью удобства использования Это перевод данных из одной формы в другую или из одной структуры в другую Это организация хранения данных

√ Это отсеивание «лишних» данных, в которых нет необходимости для принятия решения

Это привеление ланных, поступающих из разных источников, к олинаковой форме, чтобы сделать их сопоставимыми между собой

Это накопление информации с целью обеспечения достаточной полноты для принятия решения

Это комплекс мер, направленных на предотвращение утраты, воспроизведения и молификации ланные

Это прием и передача данных между удаленными

- 11. Дайте определение операции "Сортировка данных"
	- Это упорядочение данных по заданному признаку с целью удобства использования Это перевод данных из одной формы в другую или из одной структуры в другую Это организация хранения данных Это отсеивание «лишних» данных, в которых нет необходимости для принятия решения Это приведение данных, поступающих из разных источников, к одинаковой форме, чтобы сделать их сопоставимыми между собой Это накопление информации с целью обеспечения достаточной полноты для принятия решения Это комплекс мер, направленных на предотвращение утраты, воспроизведения и модификации данные Это прием и передача данных между удаленными
- 12. Дайте определение операции "Архивация данных"

Это упорядочение данных по заданному признаку с целью удобства использования Это перевод данных из одной формы в другую или из одной структуры в другую

• Это организация хранения данных

Это отсеивание «лишних» данных, в которых нет необходимости для принятия решения

Это приведение данных, поступающих из разных источников, к одинаковой форме, чтобы сделать их сопоставимыми между собой

Это накопление информации с целью обеспечения достаточной полноты для принятия решения

Это комплекс мер, направленных на предотвращение утраты, воспроизведения и модификации данные

Это прием и передача данных между удаленными

13. Дайте определение операции "Защита данных"

Это упорядочение данных по заданному признаку с целью удобства использования Это перевод данных из одной формы в другую или из одной структуры в другую Это организация хранения данных

Это отсеивание «лишних» данных, в которых нет необходимости для принятия решения

Это приведение данных, поступающих из разных источников, к одинаковой форме, чтобы сделать их сопоставимыми между собой

Это накопление информации с целью обеспечения достаточной полноты для принятия решения

• Это комплекс мер, направленных на предотвращение утраты, воспроизведения и модификации данные

Это прием и передача данных между удаленными

14. Дайте определение операции "Транспортировка данных"

Это упорядочение данных по заданному признаку с целью удобства использования Это перевод данных из одной формы в другую или из одной структуры в другую Это организация хранения данных

Это отсеивание «лишних» данных, в которых нет необходимости для принятия решения

Это приведение данных, поступающих из разных источников, к одинаковой форме, чтобы сделать их сопоставимыми между собой

Это накопление информации с целью обеспечения достаточной полноты для принятия решения

Это комплекс мер, направленных на предотвращение утраты, воспроизведения и молификации ланные

- Это прием и передача данных между удаленными компьютерами
- 15. Дайте определение операции "Преобразование данных"

Это упорядочение данных по заданному признаку с целью удобства использования

• Это перевод данных из одной формы в другую или из одной структуры в другую Это организация хранения данных

Это отсеивание «лишних» данных, в которых нет необходимости для принятия решения

Это приведение данных, поступающих из разных источников, к одинаковой форме, чтобы слелать их сопоставимыми между собой

Это накопление информации с целью обеспечения достаточной полноты для принятия решения

Это комплекс мер, направленных на предотвращение утраты, воспроизведения и молификании ланные

Это прием и передача данных между удаленными

16. Перечислите основные структуры хранения данных

Последовательная

- √ Иерархическая
- √ Линейная Адресная структура
- √ Табличная

17. Сколькими параметрами определяются адресные данные в линейной структуре?

- √ Одним Двумя Тремя Нет правильного ответа
- 18. Что такое файловая структура?
	- √ Принцип организации хранения данных в виде файлов на диске Принцип организации записи данных в виде файла на диске Принцип организации размешения данных в виде файлов на лиске

19. О какой характеристике монитора идет речь? \*\*\*\*\*\*\* — Это параметр, определяющий, как часто изображение на экране заново перерисовывается.

Разрешение монитор Класс защиты монитора  Частота регенерации монитора Разрядность монитора

20. Какая группа клавиш используется только в комбинации с другими клавишами?

ENTER, DELETE, ALT ALT, SHIFT, CTRL SHIFT, CAPS LOCK, TAB CTRL, BAKSPACE, ENTER

21. В какой микросхеме данные хранятся после выключения компьютера?

Оперативное запоминающее устройство Постоянное запоминающее устройство Жесткий диск Гибкий диск Компакт-диск

22. Какой объем будет у изображения с разрешением 100х200 точек при условии 32-х битного кодирования?

800 Байт  $\sqrt{800005}$ айт 6 400 Байт 644 000 Байт

23. Отметьте основные параметры лазерных принтеров:

Емкость

- Производительность
- Объем собственной оперативной памяти Разрядность
- Разрешающая способность
- Формат используемой бумаги Качество получаемого изображения
- 24. К объектам управления Windows относится
	- Панель задач Файлы Мышка Пиксели
- 25. Для выделения объекта на Рабочем столе Windows используется:

Клавиша F8 на клавиатуре Num Lock Двойной щелчок мышью

Щелчок левой клавиши мыши

- 26. Основные значки на Рабочем столе это:
	- Мой компьютер Локальный диск (С)
	- Сетевое окружение Последние документы
	- $\checkmark$  Internet Explorer Панель управления
	- Мои документы Мои Рисунки
	- Корзина
- 27. Окно папки содержит следующие элементы:
	- Строка заголовка Панель управления
	- $\checkmark$  Кнопки управления размером  $\overline{S}$   $\checkmark$
	- Строка меню Контекстное меню
	- Панель инструментов
	- Адресная строка
	- Рабочая область Панель задач
	- Полосы прокрутки
	- Строка состояния

28. Проводник – это… :

 Служебная программа Структура файлов Средство проверки дисков Язык программирования

### 29. Выберете четыре типа представления объектов в окне папки Windows:

- Крупные значки По имени
- Мелкие значки По размеру
- Список
- По дате
- Таблица

30. Выберите элементы, которые относятся к структуре главного меню:

 Программы Избранное Строка меню Панель инструментов Рабочая область

- Настройка
- Найти
- Выполнить
- Завершение работы Панель задач Полосы прокрутки Строка состояния Завершение сеанса Строка заголовка Панельуправления
- 31. Что такое данные?

Различные сигналы Полезные сигналы

 Зарегистрированные сигнал Полезная информация

32. Метод частотной модуляции, используемый при кодировании звуковой информации это:

Непрерывный процесс, изменяющийся во времени непрерывно Прерывистый процесс, протекающий не постоянно, а с перерывами

- Деление сложного звука на последовательность простейших гармоничных сигналов различной частоты Нет правильного ответа
- 33. Что входит в состав полного имени файла?
	- Имя корневого каталога
	- Собственное имя файла
	- Путь доступа к файлу Расширение файла Содержимоефайла

34. Что входит в базовую аппаратную конфигурацию?

- Системный блок
- Мышь
- Клавиатура Модем Принтер
- 35. На какие разновидности делятся корпуса системного блока?
	- Плоские Узкие Тонкие
	- Особо плоские Особо узкие Особо тонкие

36. Какой единицей пользуются, когда речь идет о разрешении монитора?

Буквой Цифрой √ Точкой Ячейкой Битом

37. Расположите ниже перечисленные устройства в порядке возрастания их разрешающей способности:

```
\mathfrak{D}Барабанный сканер
1
Ручной сканер
\mathcal{R}Планшетный сканер
```
38. Для чего предназначена "Шина адреса"

Предназначена для копирования данных из оперативной памяти в регистры процессора и обратно

√ Предназначена для копирования данных о месторасположении ячеек оперативной памяти

Предназначена для поступления в процессор команд

39. Для чего предназначена "Шина данных"

Предназначена для копирования данных из оперативной памяти в регистры процессора и обратно

Предназначена для копирования данных о месторасположении ячеек оперативной памяти

• Предназначена для поступления в процессор команд

40. Для чего предназначена "Шина управления"

• Предназначена для копирования данных из оперативной памяти в регистры процессора и обратно Предназначена для копирования данных о месторасположении ячеек оперативной памяти Предназначена для поступления в процессор команд

41. Устройство, предназначенное для обмена информацией между удаленными компьютерами по каналам связи это:

- Принтер Сканер  $\checkmark$  Молем Клавиатура Цифровая фотокамера
- 42. Средствами управления Windows являются:
- Мышь
- Клавиатура Панель задач Джойстик
- 43. Ярлык это:

Часть файла Название программы или документа

- Ссылка на программу, документ или папку Папка
- 44. Значок «Мой компьютер» служит для:

Выхода в сеть Интернет Доступа ко всем ресурсам компьютера

- Доступа к документам пользователя Выключения компьютера
- 45. Контекстное меню вызывается:
	- Щелчком правой клавишей мыши Щелчком левой клавишей мыши Двойным щелчком левой клавиши мыши Двойным щелчком правой клавиши мыши
- 46. Буферобмена это:
	- Невидимая область памяти, которая используется для обмена информаций между программами Контекстное меню Служебная программа Постоянная память

46. Что такое носитель данных?

Устройство, сохраняющее данные в течении определенного промежутка времени

- Устройство для перемещения данных Форма представления данных
- 47. Для кодировки текстовых данных в русскоязычной системе кодирования достаточно:
	- 2 двоичных разряда
	- 16 двоичных разрядов
	- 8 двоичных разрядов
- 48. Универсальная система кодирования текстовых данных обеспечивает коды:

Для 256 различных символов

 Для 65536 различных символов Для 36636 различных символов Нет правильного ответа

49. Дайте определение понятию "Пользовательскому интерфейсу"

 Это методы и средства взаимодействия человека с аппаратными и программными средствами Это взаимодействие аппаратных частей между собой Это взаимодействие программных частей между собой Это взаимодействие аппаратных и программных частей

50. Дайте определение понятию "Аппаратный интерфейс"

Это методы и средства взаимодействия человека с аппаратными и программными средствами

- Это взаимодействие аппаратных частей между собой Это взаимодействие программных частей между собой Это взаимодействие аппаратных и программных частей
- 51. Дайте определение понятию "Аппаратно-программный интерфейс"

Это методы и средства взаимодействия человека с аппаратными и программными средствами

Это взаимодействие аппаратных частей между собой

Это взаимодействие программных частей между собой

- Это взаимодействие аппаратных и программных частей
- 52. Дайте определение понятию "Программный интерфейс"

Это методы и средства взаимодействия человека с аппаратными и программными средствами

Это взаимодействие аппаратных частей между собой

- Это взаимодействие программных частей между собой Это взаимодействие аппаратных и программных частей
- 53. Что такое интерфейс?

Среда, посредством которой обеспечивается эффективность процессов Среда, посредством которой преобразуются данные

 Среда, посредством которой автоматизируются различные операции Нет правильного ответа

54. Какой клавишей осуществляется нефиксированное переключение между верхним и нижним регистрами при вводе текстовой информации?

CAPS LOCK DELETE SHIFT ALT

55. Выберите устройства, расположенные на материнской плате:

- Гибкий диск
- Процессор
- Чипсет Жесткий диск
- $\sqrt{03}y$
- $\times$  T3V
	- Контроллер жесткого диска
- Шины
- 56. Для чего предназначена видеокарта?
	- Для просмотра цифровых фотографий
	- Для просмотра черно-белых видео-роликов
	- Для обеспечения возможности вывода информации на экран монитора Для просмотра цветных видео-роликов
- 57. Основной характеристикой звуковой карты является:
	- Громкость Разрешение Разрядность
		- Ускорение
- 58. Windows это:
	- Операционная система Вспомогательная программа Служебная программа Программа для работы с графическими файлами

### 59. КнопкаПускслужитдля:

- Доступа к основным командам, сгруппированным в виде меню Для включения компьютера Для подключения компьютера к сети Интернет и отключения от нее Выключения компьютера
- 60. Значок «Сетевое окружение» служит для:
	- Выхода в сеть Интернет Доступа к устройствам компьютера Доступа к документам пользователей Доступа к ресурсам локальной сети
	-
- 61. Папка, в которую временно помещаются удаляемые объекты:
	- Каталог Файл Ярлык Корзина
- 62. Перечислите основные свойства информации с точки зрения информатики

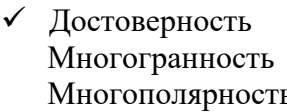

- √ Объективность
- √ Полнота
- √ Адекватность Конфиденциальность
- √ Доступность
- √ Достоверность

63. Перечислите единицы измерения данных в порядке возрастания:  $\overline{2}$ Байт  $\mathcal{R}$ Кбайт  $\epsilon$ Тбайт  $\overline{5}$ Гбайт  $\Delta$ Мбайт  $\mathbf{1}$ Бит

64. При кодировании графических данных предусматривается использование:

- √ Линейных координат каждой точки экрана Набора мельчайших точек
- √ Индивидуальных свойств каждой точки Узора, называемого растром Полиграфии Палитры

65. Чтотакоефайл?

Последовательность произвольного числа битов

Последовательность фиксированного числа битов, обладающих собственным

# именем

• Последовательность произвольного числа байтов, обладающих собственным именем

Нет правильного ответа

66. Какой интерфейс обеспечивает комбинация клавиатуры и монитора?

Программный интерфейс

√ Интерфейс пользователя Аппаратно-программный интерфейс

67. Что такое каталог?

Группа файлов на диске Основной файл на диске

Логическое объединение файлов и папок на диске

68. К какому виду устройств Вы отнесете монитор?

Устройство ввода данных Устройство вывода данных

Устройство хранения данных

69. К какому виду устройств относится устройство «мышь»?

Устройство вывода данных Устройство преобразования данных

 Устройство манипуляторного типа Устройство обмена данными между удаленными источниками

70. Отметьте два основных параметра жесткого диска:

Разрядность Емкость Разрешение Производительность Объем собственной оперативной памяти

71. Где хранится комплект программ, основное назначение которых состоит в том, чтобы проверить состав и работоспособность компьютерной системы и обеспечить взаимодействие с клавиатурой, монитором, жестким диском и дисководом гибких дисков?

в ОЗУ  $\sqrt{B}$  ПЗУ на жестком диске в Кэш-памяти

72. Сколько может быть цилиндрических стержней (иголок) у матричных принтеров?

73. Рабочим столом Windows называют:

Окно Windows Это графическая среда Windows Панель Windows Обои Windows

74. Панель задач служит для:

Доступа к сетевым ресурсам

- Доступа к устройствам компьютера
- Отображения и переключения между текущими задачами Доступа к сетевым ресурсам
- 75. Значок «Internet Explorer» служит для:
	- Выхода в сеть Интернет Доступа к устройствам компьютера Доступа к документам пользователя Выключения компьютера

76. Кнопка Э, расположенная в строке заголовка окна Windows означает:

«свернуть»

- «развернуть-восстановить» «переключиться в другое окно» Кнопка  $\Box$ , расположенная в строке заголовка окна Windows означает:
- 77. База данных это

Информация представленная совокупностью таблиц;

 Это объективная форма представления и организации совокупности данных систематизированных таким образом, чтобы эти данные были найдены и систематизированы с помощью ЭВМ; Совокупность таблиц MS EXCEL; Нет правильного ответа

#### 78. Перечислите операции с данными

- Сортировка данных
- Фильтрация
- Архивация
- Транспортировка
- Защита
- Преобразование
- Формализация
- Сбор данных Доступность Актуальность Гибридность Достоверность
- 79. Перечислите методы кодировки звуковой информации
	- $\checkmark$  FM метол
		- Радио метод
	- $\checkmark$  Wave-Table метод

Семпл метод

# **Программные средства реализации информационных процессов.**

**Microsoft Word.** Базовые технологии работы с текстовой информацией. Первичное форматирование документа в редакторе MS Word

- 1. Для создания параметров страницы используют команду строки Меню:
	- Файл-Параметры страницы Разметка страницы-Параметры страницы Разметка страницы-Ориентация Формат-Параметры страницы
- 2. Документ *Microsoft Word* это файл с расширением:
	- txt ppt xls
	- $\checkmark$  doc

3. Для того, чтобы выделить строку текста с помощью мыши необходимо щелкнуть мышью:

- слева от строки текста
- справа от строки текста внутри строки текста
- 4. Перемещение по документу производится с помощью клавиш:
	- PgUp  $\checkmark$  PgUp Ctrl+Home, Ctrl+End, PgDn Ctrl+Home, Ctrl+End PgDn, PgUp

5. Для оформления внешнего вида текстовой информации документа используется:

- вкладка ленты Главная и в диалоговом окне Абзац
- вкладка ленты Главная и в диалоговом окне Шрифт вкладка ленты Главная и в диалоговом окне Стили панель инструментов «Стандартная»
- 6*. Microsoft Word-* это:

графический редактор

- текстовый процессор табличный процессор
- 7. Для выравнивания абзаца по ширине используют набор сочетаний клавиш:
	- $\checkmark$  Ctrl + J
- $Ctrl + L$  $Ctrl + R$  $Ctrl + E$
- 8. Курсор, предназначенный для индикации текущей точки вставки текста называется:
	- Клавиатурным Текстовым Графическим

9. Для быстрого перемещения курсора ввода по документу используют курсор мыши:

Клавиатурный Графический текстовый

10. Для более точной настройки бегунков масштабной линейки при перетаскивании используют клавишу:

 $\checkmark$  Alt Tab Shift Ctrl

11. Кнопки, располагающиеся в верхнем правом углу окна приложения - это

- кнопки управления окном системное меню панель инструментов строка Меню
- 12. Что означает сочетание клавиш Ctrl+N:
	- создание нового документа открытие существующего документа вывод на печать сохранение документа
- 13. Что означает сочетание клавиш Ctrl+F12:

вывод на печать сохранение документа создание документа

- открытие существующего документа
- 14. Для визуального сопоставления текстовой информации на экране используется:

полосы прокрутки статусная строка рабочая область

 $\checkmark$  масштабная линейка

15. Размер шрифта измеряется в:

Миллиметрах пикселях Пунктах Сантиметрах

16. Для ввода текста в произвольное место рабочей области необходимо:

сделать одинарный щелчок правой кнопкой мыши сделать одинарный щелчок левой кнопкой мыши в этой точке и ввести текст

- сделать двойной щелчок левой кнопкой мыши
- 17. Форматирование символов в Word-е осуществляется командой:

Файл Сервис  $\sqrt{\Phi_{\text{ODMAT}}}$ Вставка

- 18. Для выравнивания абзаца по центру используют набор сочетаний клавиш:
	- $Ctrl + R$  $\checkmark$  Ctrl + E  $Ctrl + J$  $Ctrl + L$
- 19. Для установки расстановки переносов в документах используют команду:
	- $\checkmark$  Разметка страницы Вставка Главная Формат
- 20. Для проведения двойных горизонтальных линий необходимо:
	- На пустой строке набрать три раза символ "равно" и нажать Enter На пустой строке набрать "- - -" и нажать Enter
- 21. Масштабные линейки используются:
	- для форматирования абзацев (задания отступа, выступа, левой и правой границы)
	- для возможности размещения текста в строго определенных местах от левого и правого краев бумаги
	- для изменения полей страницы для установки межстрочного интервала
- 22. Укажите правильные сочетания клавиш:
	- $\checkmark$  Вырезать текст CTRL+X

Вырезать текст - CTRL+W

- Копировать текст CTRL+C Копировать текст - CTRL+I
- $\checkmark$  Вставить текст CTRL+V
- Сохранить документ CTRL+S
- Открыть документ CTRL+O
- Создать новый документ CTRL+N
- 23. Для расстановки переносов необходимо вызвать меню:
	- вкладку Разметка страницы ленты, в группе Параметры страницы щелкните на кнопке Расстановка переносов. вкладку Вставка ленты, в группе Параметры страницы щелкните на кнопке Расстановка переносов. вкладку Главная ленты, в группе Параметры страницы щелкните на кнопке Расстановка переносов.

24. Инструмент *Внешние границы*, для проведения линий сверху и снизу абзаца, расположен на панели инструментов:

Шрифт Абзац Структура Таблицы и границы

25. Для проведения одинарных и двойных горизонтальных линий при вводе необходимо на пустой строке набрать:

 $\checkmark$  --- и нажать Enter -- и нажать Enter  $\checkmark$  = = и нажать Enter --- и нажать  $CTRL + Enter$ 

26. Для установки междустрочного интервала необходимо активировать пункт меню:

Шрифт Абзац Разметка страницы

27. Ориентация страницы (книжная и альбомная) устанавливается в пункте меню:

Шрифт Абзац Разметка страницы

- 28. Существуют следующие основные виды выравнивание текста:
	- по левому краю
		- по верхнему краю
	- по правому краю
	- $\checkmark$  по ширине по высоте

 $\checkmark$  по центру

29. Для отмены или повтора действий пользователя существуют следующие сочетания клавиш

 $\checkmark$  CTRL + Z  $CTRI + R$  $\checkmark$  CTRL + Y

30. Чтобы изменить интервал между символами, необходимо вызвать пункт меню:

- вкладку Шрифт одноименного окна инструменты группы Абзац вкладки Главная на ленте
- $\checkmark$  инструменты группы Шрифт вкладки Главная на ленте

### **Microsoft Word. Базовые технологии работы с табличной информацией. Форматирование таблицы. Табулирование в ячейках таблиц.**

1. Ячейка-

пересечение строк и столбцов минимальная единица структуры таблицы контейнер для размещения текстовой информации в таблице

- все ответы верны
- 2. Как можно изменить ширину столбца?
	- Установить курсор ввода в нужный столбец, выбрать вкладку МАКЕТ Свойства таблицы-Вкладка Столбец-задать нужную ширину;
	- $\checkmark$  Навести курсор мыши на границу столбца так, чтобы он принял вид двунаправленной стрелки, нажать левую кнопку мыши и перетащить в нужное место;

Навести курсор мыши на границу столбца так, чтобы он принял вид двунаправленной стрелки, нажать правую кнопку мыши и перетащить в нужное место;

- $\checkmark$  Вызвать контекстное меню щелчком правой кнопки мыши на нужном столбце- Свойства таблицы-Вкладка Столбец- задать нужную ширину.
- 3. Как удалить строку таблицы?
	- Вызвать контекстное меню щелчком правой кнопки мыши по нужной строке-Удалить строки; Выделить нужную строку и нажать Delete;
	- Установить курсор ввода в нужной строке, вкладка МАКЕТ -Удалить таблицу-Удалить строки; Выделить нужную строку и нажать Shift+Delete
- 4. Какая вкладка предназначена для работы с таблицами?

Главная

Разметка страницы Вид

Вставка

5. Какая команда служит для того, чтобы ширина таблицы была такой же, как и область, в которой расположен основной текст?

- $\checkmark$  Контекстное меню-Автоподбор-Автоподбор по ширине окна Контекстное меню-Автоподбор-Автоподбор по ширине столбца
- Вкладка МАКЕТ- Автоподбор-Автоподбор по ширине окна Контекстное меню-Автоподбор-Автоподбор по содержимому

6. Какая команда служит для того, чтобы ширина столбцов наилучшим образом соответствовала содержимому столбцов?

- Вкладка МАКЕТ Автоподбор-Автоподбор по содержимому Вкладка МАКЕТ Автоподбор-Автоподбор по ширине окна Вкладка МАКЕТ Автоподбор-Фиксированная ширина столбца;
- 7. Как правильно выделить всю таблицу?

Вкладка ГЛАВНАЯ Выделить- Выбор объектов

- Левой кнопкой мыши один раз щелкнуть в левый верхний угол таблицы Вкладка ГЛАВНАЯ Выделить- Выделить все
- 
- 8. Как сделать границы таблицы невидимой?
	- $\checkmark$  Конструктор-Границы- нет границ Макет - Границы- нет границ
	- Главная-Границы- нет границ Таблица-Границы- нет границ
- 9. Как удалить выделенную таблицу?

клавишей Delete Правка-Удалить Щелкнуть правой кнопкой по таблице-Удалить Макет-Удалить-Удалить таблицу

- 10. Как добавить последнюю строку в таблицу?
	- Правой кнопкой мыши Вставить- Вставить строки снизу
	- $\checkmark$  Макет- Вставить снизу
		- Вставка-Таблица-Вставить строки снизу
	- Установить курсор в последнюю ячейку и нажать Tab
- 11. Перечислите все варианты выравнивания текста в ячейках

только горизонтальное

 горизонтальное и вертикальное только вертикальное

12. Что такое размерность таблицы и чем она определяется?

настройки шрифта и его параметрами размером ячеек

- количеством строк и столбцов масштабом
- 13. Перечислите основные способы построения таблиц
	- Вставка-Таблица-Вставить таблицу
	- Вставка-Таблица-Нарисовать таблицу Главная-Таблица-Вставить таблицу Таблица-Вставить таблицу

14. Вложенная таблица-...

сетчатая структура прямоугольного вида

- таблица, вставленная в другую таблицу таблица, которая стоит после другой таблицы
- 15. Для создания названия таблицы используют команду...

Вставка - Заголовок Вставка-Название Сервис-Оформление заголовка

16. Для перераспределения ширины колонок таблицы используют клавиши:

Shift  $\checkmark$  Shift+Ctrl Alt+Shift Ctrl

17. Для выделения всей таблицы используют:

 Установить курсор в первую строку таблицы, удерживать до конца таблицы Shift+

 $Alt+T, \pi, B$ 

Конструктор- Выделить - Выделить таблицу

 $\checkmark$  Макет-Выделить - Выделить таблицу

18. Для добавления строки/столбца используют:

Правка-Копировать

 Вкладка Работа с таблицами- Макет ленты - группа Строки и столбцы выбрать Вставить сверху, снизу/слева справа Главная- Копировать

Вкладка Работа с таблицами- Конструктор ленты - группа Строки и столбцы выбрать Вставить сверху, снизу/слева справа

19. Чтобы вырезать строку/столбец используют:

Shift+Delete Ctrl+Delete Выделить нужное количество строк/столбцов использовать Вкладка Работа с таблицами- Конструктор ленты - группа Строки и столбцы выбрать кнопку Удалить- удалить столбцы/строки

- Выделить нужное количество строк/столбцов использовать Вкладка Работа с таблицами- Макет ленты - группа Строки и столбцы выбрать кнопку Удалить- удалить столбцы/строки
- 20. Для объединения ячеек используют:
	- контекстное меню, функция Объединить ячейки  $Alt+T.T$ Выделить нужное количество строк/столбцов использовать Вкладка Работа с таблицами- Конструктор ленты - Объединить ячейки
	- Выделить нужное количество строк/столбцов использовать Вкладка Работа с таблицами- Макет ленты - Объединить ячейки
- 21. Комбинация клавиш Shift+Tab...

перемещает курсор на одну ячейку вправо

- перемещает курсор на одну ячейку влево перемещает курсор на одну ячейку вниз перемещает курсор на одну ячейку вверх
- 22. Для изменения структуры таблицы и форматирования ее используют:

панель инструментов Границы

- Вкладка Работа с таблицами- Конструктор ленты Вкладка Работа с таблицами- Макет ленты
- 23. К средствам отражения вложенности информации относятся:

таблицы

- вложенные таблицы
- списки ячейки

### **Microsoft Excel. Базовые технологии Excel.**

1. Как производится ввод формул в ячейку таблицы?

после выделения определенной ячейки после установки курсора в определенной ячейке нет правильного ответа

 $\checkmark$  после установки знака = в определенной ячейке

2. Какую комбинацию клавиш на клавиатуре используют для выделения необходимой области ячеек:

- Tab+  $\checkmark$  Shift +
- Alt
- Ctrl+
- $\checkmark$  Shift +
- $\checkmark$  Shift +
- $\checkmark$  Shift +

3.Заполнение ячеек – это:

- способ внесения информации разновидность формул разновидность заливки
- способ копирования данных в ячейке
- 4.Ячейки электронной таблицы состоят из:
	- $\checkmark$  имени столбца и номера строки номера строки номера строки и имени столбца имени столбца
- 5.Как скрыть столбец?

Сервис→Скрыть→Столбец

 Формат→Скрыть или отобразить→Скрыть Столбец Данные→Скрыть→Столбец Формат→Столбец→Скрыть

6.Как удалить ячейки?

выделить ячейки, в меню Правка выбрать Удалить… затем, выбрать из предложенного списка тип удаления и нажать Ok выделить ячейки и нажать клавишу «Delete» выделить ячейки и нажать клавишу «Backspace»

 выделить ячейки, в контектном меню выбрать Удалить… затем, выбрать из предложенного списка тип удаления и нажать Ok

7.Укажите обязательные интерфейсные элементы рабочего окна MS Excel.

- $\checkmark$  строка редактирования
- ячейка таблицы масштабная линейка
- точка автозаполнения ярлыки объектов
- статусная строка

8.В каждую ячейку электронной таблицы можно ввести:

- $\checkmark$  дату и время
- √ числовую информацию
- √ гиперссылку
- √ текстовую информацию нет правильного ответа
- $\checkmark$  формулу расчета

9. Для редактирования данных в ячейке используют функциональную клавишу:

F<sub>8</sub>  $F<sup>2</sup>$  $F<sub>5</sub>$  $\checkmark$  F<sub>2</sub>

10. Как группировать строки?

- √ Данные → Группировать
- $\checkmark$  SHIFT+ALT+CTPEJIKA BITPABO Данные→Группа и структура→Группировать SHIFT+ALT+СТРЕЛКА ВЛЕВО

11. Перечислите все известные вам способы копирования информации в ячейках электронной таблицы

- √ при помощи контекстного меню при помощи сочетания клавиш Shift+Insert
- √ при помощи кнопки В ОБЛАСТИ ЗАДАЧ "Буфера обмена" при помощи сочетания клавиш Alt+Insert
- √ при помощи сочетания клавиш Ctrl+Insert

12.С какого символа начинается формула в Excel?

 $\overline{a}$  $+$  $\mathsf{\$}$  $\checkmark$  =

13. Лист Excel  $-$  это:

- √ область ввода и редактирования информации, представляющая собой таблицу, состоящую из строк и столбцов область электронной таблицы, предназначенная для ввода информации, имеющая свое уникальное имя, состоящее из имени столбца и порядкового номера строки
- 14. Как можно вылелить столбен неликом?
	- √ протаскивая мышью
		- нет правильного ответа
	- √ выделить имя столбца
	- $\checkmark$  Shift +
- 15. Для вставки ячейки используют комбинацию клавиш:

Ctrl+ Insert  $\checkmark$  Ctrl+Shift+ = Ctrl+Shift Tab+ Insert

16. Как определяется адрес ячейки?

именем строки номером столбца

 $\checkmark$  именем столбца и номером строки номером столбца и именем строки

17. Дайте определение абсолютной ссылки ячейки.

 адрес ячейки, используемый в формуле, который, при перемещении, копировании не изменяется адрес ячейки, используемый в формуле, который, при перемещении, копировании будет определенным образом изменяться в зависимости от места вставки

18. Для завершения редактирования данных в ячейке необходимо нажать:

 $F2$ Shift

 $\checkmark$  Enter Alt+Enter Shift+Alt

19. Как объединить ячейки в Excel?

Правка→Объединить ячейки

 Формат ячеек→Выравнивание→Объединить ячейки Правка→Ячейки…→ Объединить ячейки Формат→Ячейки…→Выравнивание→Объединить ячейки

20.Где расположен маркер копирования ячеек?

 жирная точка в нижнем правом углу ячейки. Маркер виден только на выделенной ячейке жирная точка в нижнем левом углу ячейки. Маркер виден всегда на каждой ячейке жирная точка в нижнем правом углу ячейки. Маркер виден всегда на каждой

ячейке

21.Минимальной составляющей таблицы является:

```
нет верного ответа
   формула
 ячейка
  лист
  книга
```
22.При заполнении ячеек копируется:

значения последней строки

- значения первой строки и оформление ее оформление первой строки значения первой строки
- 23.Каким способом можно осуществлять выделение диапазона ячеек?

используя клавиатурное сочетание – Shift+Insert

- $\checkmark$  используя клавиатурное сочетание Shift+"стрелка вверх"
- $\checkmark$  используя клавиатурное сочетание Shift+"стрелка вправо"
- протаскивание мышью
- $\checkmark$  используя клавиатурное сочетание Shift+"стрелка влево" используя клавиатурное сочетание – Ctrl+Insert
- $\checkmark$  используя клавиатурное сочетание Shift+"стрелка вниз"

24.Строки в Excel нумеруются:

римскими цифрами не нумеруются буквами латинского алфавита

арабскими цифрами

25.Какое значение может принимать ячейка?

 все перечисленные текстовое возвращенное числовое

26.Абсолютная ссылка отличается от относительной присутствием:

знака & перед именем столбца и (или) строки нет правильного ответа

- знака \$ перед именем столбца и (или) строки знака () перед именем столбца и (или) строки
- 27.Имя для колонок в Excel задается:

арабскими цифрами римскими цифрами нет правильного ответа буквами латинского алфавита

- 28.К какому виду программных продуктов относится табличный процессор Excel?
	- прикладные программы системы программирования системные программы

29.Как разместить текст в две строки в одной ячейке?

 $\checkmark$  нажатием сочетания клавиш Alt+Enter нажатием сочетания клавиш Ctrl+Enter нажатием сочетания клавиш Shift+Enter Нажатием клавиши Enter

30.Для объединения группы ячеек используют команду:

 Выравнивание Шрифт Данные Рецензирование

#### 31.Что такое MS Excel?

 электронная таблица текстовый процессор графический редактор

32.Как производится ввод и редактирование данных в ячейке?

- в строке редактирования в строке состояния
- непосредственно в ячейке таблицы при нажатии клавиши F1
- $\checkmark$  при нажатии клавиши F2
- 33.Лист электронной таблицы имеет размерность:

256 столбцов, 1000 строк 500 столбцов, 1000 строк 256 столбцов 65536 строк

- 16384 столбцов, 1048576 строк 256 столбцов, 1650 строк
- 34.Как можно выделить строку целиком?
	- протаскивая мышью нет правильного ответа
	- выделить номер строки

35.Укажите порядок ввода формулы в ячейку

2.ввести «=» (равно) 1.выделить ячейку 3.ввести в ячейку, арифметическое или логическое выражение или функцию

36.Что из перечисленного не является характеристикой ячейки?

значение имя адрес
# $\checkmark$  размер

37.Сколько видов ссылок существует для описания адреса ячейки:

38.Для отображения скрытых строк или столбцов используют вкладку:

Вставка Вид Данные Главная

39.Для установки определенного типа выравнивания данных в ячейке используют вкладку диалога Формат ячеек:

Вид Граница Число Выравнивание

40.Для группировки строк и столбцов используют вкладку:

 Данные Вид Главная Вставка

41.Из скольких листов состоит книга Excel:

 $\times$  3  $2<sup>2</sup>$ 4 1

42.Документ Excel имеет расширение:

pptx  $\checkmark$  xlsx docx exe

> **Информационные технологии обработки табличной информации на базе Excel. Работа с блоками информации. Контроль ввода данных в ячейку. Поиск и замена информации. Сортировка и фильтрация данных.**

- 1. Список должен (выберите правильные варианты):
	- целиком помещаться на одном листе excel
- первая строка таблицы должна содержать имена полей содержать ровно 65535 строк и 256 столбцов каждая ячейки одного столбца должны содержать разную по типу данных и по содержанию информацию
- 2. Запись списка, содержащая определенную информацию называется…

заголовком списка элементом списка нет правильного ответа строкой списка ячейкой списка

3. Что должна содержать первая строка списка?

заголовок списка пустые ячейки

- имена полей нет правильного ответа
- 4. Какие из перечисленных функций являются функциями подведения итогов?
- $\times$  CYMM СУММЕСЛИ
- СЧЕТ
- ПРОИЗВЕД
- СЧЕТЗ ЕСЛИ ОКРУГЛ
- СРЗНАЧ
- ДИСП
	- СЧЕТЕСЛИ
- 5. Укажите порядок получения итогов в списке:

1.обеспечить выборку значений по произвольным критериям (включить автофильтр) 3.воспользоваться функцией ПРОМЕЖУТОЧНЫЕ.ИТОГИ для подведения итогов 2.присвоить списку определенное имя

- 6. Для получения итоговых накопительных ведомостей необходимо воспользоваться средством…
	- *Данные – Структура – Промежуточные итоги* Вставка --> Данные --> Итоги Правка --> Итоги… Данные --> Итоги…
- **7.** Первым аргументом функции **ПРОМЕЖУТОЧНЫЕ.ИТОГИ** является…

наименование списка, по которому необходимо рассчитывать итоги ссылка на диапазон ячеек

число от 1 до 11, определяющее одну из функций подведения итогов

диапазон ячеек

**8.** Элемент списка – это…

столбец в таблице заголовок списка ячейка таблины

- запись списка строка в таблице
- **9.** Каким требованиям должен отвечать список?
	- Первая строка таблицы должна содержать имена полей нет правильного ответа
	- Должен целиком помещаться на одном листе Excel
	- Ячейки одного столбца должны содержать однородную по типу данных и по содержанию информацию
- **10.** Как установить автофильтр?
	- Сервис --> Фильтр --> Автофильтр Данные --> Фильтр --> Автофильтр Данные --> Автофильтр
	- Данные Сортировка и фильтр Фильтр Главная – Редактирование – Сортировка и фильтр – Фильтр
- **11.** Для того, чтобы присвоить списку определенное имя необходимо (укажите правильный порядок):

4.Нажать **Ok** 2.Вставка --> Имя --> Присвоить или Ctrl + F3 3.ввести без пробелов в поле имя диапазона 1.выделить область ячеек списка вместе со строкой заголовков полей

- **12.** Как функция используется для подведения итогов в отфильтрованном списке?
	- ПРОМЕЖУТОЧНЫЕ.ИТОГИ СПИСОК.ПРОМЕЖУТОЧНЫЕ.ИТОГИ ФИЛЬТР.ИТОГИ ИТОГИ

**13.** Максимальный размер списка…

256 строк и 256 столбцов

 65535 строк и256 столбцов нет ограничений 256 строк и 65535 столбцов

**14.** Сортировка – это … изменение данных фильтрация данных

упорядочивание записей таблицы

редактирование данных

- представление данных списка в определенном порядке
- 15. Какие из перечисленных функций НЕ являются функциями подведения итогов?

```
СТАНДОТКЛОН
  MWH
√ СЧЕТЕСЛИ
  ЛИСПР
\checkmark OKPYTJI
  CHET
\checkmark ЕСЛИ
  СТАНЛОТКЛОНП
  MAKC
```
 $\times$  MOIA

16. Как присвоить имя спискам Excel?

- Данные --> Имя --> Присвоить Правка --> Имя --> Присвоить
- $\checkmark$  Вставка --> Имя --> Присвоить Вставка --> Ссылка --> Название
- 17. Фильтрация данных используется...

для упрощения процесса поиска информации нет правильного ответа для упрощения процесса ввода и удаления записей

√ для отображения нужной информации для сортировки данных

18. Ввод данных и редактирование списков можно производить...

только с помощью экранной формы нет правильного ответа

√ так же, как и для обычных таблиц Excel

19. Для дополнения и редактирования данных в списке необходимо выполнить команду...

 $\checkmark$  Главная – Редактирование – Сортировка и фильтр – Фильтр Файл --> Создать Данные --> Редактировать... Правка --> Заполнить

20. Технология сводных таблиц...

предусматривает изменение содержимого исходного списка

- √ не изменяет исходный список
- 21. Фильтрация это...
	- редактирование данных
	- √ процесс выборки данных

упорядочивание записей таблицы

√ отбор записей в списках

22. Для проведения сортировки в списке необходимо выполнить команду...

Office - Создавать списки для сортировки и заполнения Данные --> Сортировка

- $\checkmark$  Office Параметры Excel Основные параметры работы с Excel Создавать списки для сортировки и заполнения Данные --> Вставка --> Сортировка
- 23. Синтаксис функции ПРОМЕЖУТОЧНЫЕ.ИТОГИ состоит:

номер функции; число1; число2; ... интервал; критерий

√ номер функции; ссылка1; ссылка2;... интервал; критерий; сумм интерва;

24. Списком или базой данных в Excel, называется...

• таблица прямоугольной конфигурации блок информации список сволная таблина

25. Для получения итоговых накопительных ведомостей необходимо воспользоваться средством...

Данные --> Итоги...

- Правка --> Итоги...
- √ Данные Структура Промежуточные итоги Вставка --> Ланные --> Итоги

26. Для работы в Excel со сводными таблицами существует команда:

Ланные - Вставка - Таблицы - Сводная таблица.

 $\checkmark$  Вставка – Таблицы – Сволная таблица. Вставка - Сводная таблица. Нет верного ответа

## Excel. Использование встроенных функций.

1. Выражения, которые используются при вычислении функций, называют синтаксисом функции форматами функции

- аргументами функции наименованиями функции
- 2. Аргументами функции могут быть
	-
	- $\overline{v}$  ссылки<br> $\overline{v}$  диапазоны данных
	- $\checkmark$  другие функции

• различные выражения нет правильного ответа

3. Аргументы функции Excel

заключаются в квадратные скобки и указываются через точку с запятой заключаются в квадратные скобки и указываются через запятую заключаются в круглые скобки и указываются через запятую

• заключаются в круглые скобки и указываются через точку с запятой

4. Синтаксисом функции называют

наименование функции и ее формат

• последовательность, в которой должны следовать аргументы функции список аргументов функции выражение, используемое при вычислении функций

## 5. Формат функции это

• наименование функции и ее синтаксис аргументы функции наименование функции и круглые скобки нет правильного ответа

6. Функции, являющиеся аргументами другой функции или входящие в состав ее выражений называются

- встроенными
- √ вложенными сложными логическими

## 7.В Excel можно использовать

не более пяти уровней вложенности функций менее семи уровней вложенности функций

√ до семи уровней вложенности функций десять уровней вложенности функций любой уровень вложенности функций

8. По типу обрабатываемых данных функции Excel можно классифицировать на

- математические функции финансовые функции
- √ логические функции
- √ текстовые функции статистические функции
- функции для обработки даты и времени функции для работы с базами данных

# 9. Какие из перечисленных функций являются математическими?

- $\sqrt{OTFP}$
- $\checkmark$  OKPBBEPX **MAKC**
- $\checkmark$  CYMM
- $\sqrt{\Phi AKT}$
- **ECTIV**
- √ СУММЕСЛИ

10.К какому классу функций относятся тригонометрические функции? Логические функции

 Математические функции Статистические функции Нет правильного ответа

11.Функция МОДА

возвращает текущую дату

 определяет наиболее часто встречающееся число возвращает модуль числа преобразует дату в текстовом представлении в числовой тип «Дата и время»

12.Какая из встроенных функций преобразует число в текст?

Ч ЗНАЧЕН  $\sqrt{T}$ ЧИСЛО Нет правильного ответа

13.Какая из встроенных функций преобразует число в текст и форматирует его? Ч ЧИСЛО ЗНАЧЕН ТЕКСТ Т

14.Какая функция возвращает дату в числовом формате на основе параметров год, месяц, число?

ДАТАЗНАЧ СЕГОДНЯ

 ДАТА Такой функции не существует

15.Какие, из перечисленных функций являются логическими?

- ЕСЛИ СУММЕСЛИ СЧЕТЕСЛИ
- ИЛИ СУММ СЧЕТ
- $\times$  HE

16.Какую функцию можно использовать вместо инструмента Автосумма? СУММКВ

 $\checkmark$  CYMM СУММПРОИЗВ СУММЕСЛИ Такой функции не существует

17.Для использования средства Автосумма необходимо

перейти курсором на ячейку, которая будет содержать сумму; далее активировать

инструмент и выделить мышью определенный диапазон, после чего нажать *Enter* перейти курсором на ячейку, которая будет содержать сумму; далее активировать инструмент и выделить мышью определенный диапазон, после чего нажать Alt+*Enter*

18.Чтобы просуммировать значения ячеек нужно:

- выделить диапазон суммируемых ячеек вместе с итоговой строкой/столбцом и нажать *Alt + равно* выделить диапазон суммируемых ячеек вместе с итоговой строкой/столбцом и нажать  $Alt + Enter \sum_{B} B$ ыделить диапазон суммируемых ячеек вместе с итоговой строкой/столбцом и нажать на \*использовать функцию СУММ\*использовать функцию ЗНАЧЕН
- выделить диапазон суммируемых ячеек вместе с итоговой строкой/столбцом и  $\boldsymbol{\Sigma}$ нажать на
- использовать функцию СУММ использовать функцию ЗНАЧЕН

19.Какая функция Excel подсчитывает количество непустых ячейки, удовлетворяющих заданному условию?

ЕСЛИ СУМЕСЛИ СЧЕТЕСЛИ СРЗНАЧ СУММ

20.Какая функция Excel суммирует значения ячеек?

ЗНАЧЕН СРЗНАЧ

 $\checkmark$  CYMM

СУММЕСЛИ СУММКВ

21.Какая функция Excel суммируют значения ячеек, удовлетворяющих заданному условию?

СУММ СРЗНАЧ ЗНАЧЕН СУММЕСЛИ СЧЕТЕСЛИ

22.Какая функция определяет минимальное значение из списка чисел?

МОДА ЗНАЧЕН СРЗНАЧ ДАТАЗНАЧ

Нет правильного ответа

23.Для выполнения операций в соответствии с условием используется функция СУММЕСЛИ СЧЕТЕСЛИ

ЕСЛИ

ИЛИ **HE** 

24. Какие из перечисленных функций используются для операций округления?

- √ ОКРУГЛ **OTEP**
- $\checkmark$  OKPBBEPX
- $\checkmark$  OKPYLJIBBEPX МОПРЕЛ
- √ ОКРУГЛВНИЗ

25. Для использования встроенной функции Excel необходимо выполнить следующую последовательность действий:

 $\mathcal{L}$ 

Выбрать необходимую встроенную функцию в диалоге Мастер функций и нажать Ок  $\mathbf{1}$ 

Ввести исходную информацию, представленную в варианте задания  $\mathcal{D}_{\mathcal{L}}$ 

Активировать Мастер функций

26. Как можно вызвать мастер функций в Excel?

- $\checkmark$  в строке редактирования кнопкой "Вставить функцию" $f^*$
- √ вкладка ФОРМУЛЫ кнопкой "Вставить функцию" вкладка ДАННЫЕ кнопкой "Вставить функцию"
- √ вкладка ГЛАВНАЯ

27. Что такое искатель диапазона?

инструмент Excel, предназначенный для поиска ячеек и диапазонов ячеек, в которых содержатся встроенные функции.

√ инструмент Excel, предназначенный для визуального выбора ячеек и диапазонов ячеек

28. Как выделить диапазон ячеек?

- Ctrl+стрелки
- $\checkmark$  Shift+стрелки
- ◆ С помощью мышки (при нажатой левой кнопке) С помощью мышки (при нажатой правой кнопке)

29. Какие аргументы имеет функция ЕСЛИ?

- √ логическое выражение критерий интервал
- √ значение истина
- √ значение пожь

30. Какие аргументы имеет функция СЧЕТЕСЛИ?

- логическое выражение
- √ критерий значение истина
- √ интервал
- 31. Функция МАКС в качестве аргументов может иметь:
	- √ конкретные числа критерий
	- √ области ячеек
	- √ названия диапазонов логические выражения

## 32. Какая функция определяет длину строки?

ПСТР √ ЛЛСТР СТРОЧН ЗНАЧЕН Нет правильного ответа

## Построение графиков и диаграмм

- .1. Существуют следующие типы круговых диаграмм:
	- Вторичная разрезанная круговая
	- ◆ Вторичная круговая
		- Вторичная круговая гистограмма
	- √ Круговая
	- ◆ Объемная разрезанная круговая
	- ◆ Объемная круговая

2. Круговые диаграммы

- используются для показа относительной величины, составляющей единое целое предназначены для демонстрации дискретных данных
- используются для представления непрерывных данных
- нет верного ответа

используются для отображения результатов сравнения одного показателя в разных условиях

## 3. Столбчатые диаграммы

- используются для отображения результатов сравнения одного показателя в разных **VCЛOВИЯХ** 
	- используются для отображения зависимости функции от аргумента
	- используются для представления непрерывных данных
	- используются для показа относительной величины, составляющей единое целое
- предназначены для демонстрации дискретных данных

## 4. Какие основные аспекты форматирования перечислены в пункте меню Диаграмма

- изменение названия диаграммы изменение размера диаграммы
- √ изменение размещения диаграммы
- √ изменение исходных данных
- √ изменение параметров диаграммы
- √ изменение типа диаграммы

## 5. Внедренная диаграмма - это...

- графический объект, который сохраняется в качестве части листа, на котором она создана
	- нет верного ответа

отдельный лист в книге, имеющий собственное имя диаграмма, вставленная в другую

6. Диаграммы и графики...

помогают производить сложные расчеты и наглядно представляют рассчитанные данные

- упрощают процесс сравнения разнородных данных
- помогают выявлять закономерности и тенденции данных
- облегчают восприятие информации

7. Легенда  $-$  это...

область диаграммы

- кегль данных
- текстовая расшифровка графически представленных данных
- области подписей рядов данных

8. Укажите обязательные элементы оформления любого графика и диаграммы:

- нет верного ответа
- заголовки, ряд данных, линии сетки
- таблица данных, оси, легенда
- заголовки, легенда, подписи данных

## 9. Диаграмма...

- $\checkmark$  связана с данными, на основе которых она создана, и обновляется автоматически при изменении данных
	- оба утверждения неверны

связана с данными, на основе которых она создана, но не обновляется автоматически при изменении данных

10. Как изменить формат точки данных?

Дважды щелкнуть по точке данных, в появившемся окне произвести все необходимые изменения и нажать Готово

√ Для точки данных вызвать контекстное меню ---> Формат точки данных, далее произвести все необходимые настройки ---> Готово Выбрать пункт меню Диаграмма ---> Свойства диаграммы, далее произвести все необходимые настройки ---> Готово

11. Подписи значений в диаграмме:

- 
- √ Доля<br>√ Текстовые категории Заголовок диаграммы
- √ Числовые значения

12. Укажите верную последовательность действий при построении диаграммы.

3

```
вызвать Мастера диаграмм
```
 $\overline{5}$ 

```
нажать готово
```
 $\Delta$ 

внимательно читая все закладки диалогового окна мастера построения диаграмм на каждом шаге выбирать далее

 $\mathcal{D}_{\mathcal{L}}$ 

выделить в таблице диапазон данных

 $\mathbf{1}$ 

## ввести данные

- 13. Чтобы создать диаграмму нужно...
	- √ использовать панель инструментов Диаграмма
		- выделить введенные данные, воспользоваться кнопкой вставка  $f_*$  функций, а затем вызвать Мастер диаграмм выделить введенные данные, вызвать Мастер функций, а затем воспользоваться Мастером диаграмм
	- $\checkmark$  выделить введенные данные и воспользоваться Мастером диаграмм

## 14. Диаграмму можно создать...

только на отдельном листе

• на отдельном листе или поместить в качестве внедренного объекта на лист с данными нет верного ответа только поместив в качестве внедренного объекта

## 15. После построения диаграммы можно

- √ изменить ее размеры
- √ копировать ее
- √ изменить исходные данные вставить ее в другую диаграмму
- √ изменить шрифт, цвет, положение любого элемента диаграммы
- √ удалить ее
- √ изменить ее положение на листе
- √ изменить ее тип и параметры

16. Графики и диаграммы необходимо строить...

- для развития творческого потенциала человека нет верного утверждения
- √ для решения коммуникативных проблем

### 17. Для чего необходимо строить графики и диаграммы для развития творческого потенциала человека

для визуализации данных, представленных в табличной форме

• для облегчения восприятия информации, упрощающий процесс сравнения представленных данных

# 18. График предназначена для:

показа относительной величины, составляющей единое целое демонстрации дискретных данных

• отображение зависимости функции от аргумента Нет правильного ответа

19. Выберите верный порядок создания диаграммы:

 $\checkmark$  Вылелить необходимый диапазон данных в таблице, зайти в пункт меню Вставка ® Диаграмма ® Выбрать тип диаграммы ® Далее ® Внести необходимые изменения в оформление диаграммы и нажать Готово Bыбрать пункт меню Формат ® Диаграмма ® Выбрать тип диаграммы ® Далее ®

Внести необходимые изменения в оформление диаграммы и нажать Готово

• На панели инструментов «Стандартная» выбрать пиктограмму «Мастер построения диаграмм» ® Выбрать тип диаграммы ® Далее ® Внести необходимые изменения в оформление диаграммы и нажать Готово нет верного ответа

20. Как разместить диаграмму на отдельном листе

- √ Через пункт контекстного меню «размещение» «на отдельном листе»
- √ При создании диаграммы с помощью мастера, на последнем шаге выбрать «разместить на отдельном листе» Выделить, скопировать и вставить на новый лист Нет верного ответа

21. Перечислите известные вам виды диаграмм

- √ Линейчатая
- √ Круговая
- √ Гистограмма
- $\checkmark$  График Кривая Изогнутая

## Основные понятия и принципы работы в сети Интернет.

Интернет поисковые системы.

1. Как называются программы, позволяющие просматривать Web-страницы?

- Адаптеры
- Операционные системы
- $\checkmark$  Браузеры Трансляторы

2. Что такое HTTP?

Сеть, объединяющая электронные доски объявлений

- √ Протокол передачи гипертекста Группа сообщений, посвященных определенной теме Компьютер, подключенный к сети
- 3.Что необходимо для публикации Web-сайта?
	- $\checkmark$  URL-адрес
		- почтовый адрес пользователя адрес электронной почты пользователя имя пользователя и пароль
- 4. Что может использоваться в качестве объекта при создании гиперссылки? фирма-провайдер протокол сети
	- $\checkmark$  картинка **Ter**

5. Если при поиске информации вы не уверены в написании слова МЕДВЕДЬ, то какой вариант поиска подходит для данного случая?

√ М\*ДВЕДЬ М ЛВЕЛЬ М#ДВЕДЬ

М?ДВЕДЬ

- 6.Компьютер, подключенный к Интернет, обязательно имеет...
	- IP-адрес

WEb-сервер Доменное имя Домашнюю Web-страницу

7.Модем- это...

почтовая программа сетевой протокол сервер Интернет

техническое устройство

8.В текстовом редакторе выполнение операции Копирование становиться возможным после:

установки курсора в определенное положение сохранение файла распечатки файла

выделение фрагмента текста

9.Что такое чип?

электронная лампа

 интегральная микросхема информационная магистраль тип процессора

10.Полифаги- это...

 антивирусные программы вирусы браузер поисковая система

11Задан адрес электронной почты в сети Интернет: user\_name@mtu-net.ru. Какая часть адреса указывает на домен верхнего уровня?

 $\sqrt{m}$ mtu-net.ru user\_name mtu-net

12.Поиск информации в интернете по ключевым словам предполагает

 ввод слова(словосочетания) в строку поиска ввод слова (словосочетания) в адресную строку переход по гиперссылкам с первой загруженной страницы

# **ТЕМА : Электронные медицинские библиотеки**

1.ЭБС- это...

электронный бланк

 электронно-библиотечная система электронная история болезни

2.Отношения между дескрипторами могут быть:

 $\checkmark$  иерархическими ассоциативными линейными сетевыми

3.На верхнем уровне иерархии тезауруса находятся:

- 8 дескрипторов
- 10 дескрипторов
- 12 дескрипторов
- 16 дескрипторов

4.Тезаурус MeSH - это...

- тезаурус Национальной медицинской библиотеки США тезаурус медицинской библиотеки России тезаурус медицинской библиотеки Англии тезаурус Международной медицинской библиотеки
- 5.Справочник лекарственных препаратов-...
	- Lib-Med
	- $\checkmark$  VIDAL "Энциклопедия лекарств- РЛС"

6.Для сужения тематики в тезаурус включают:

 Набор квалификаторов Набор дескрипторов Все перечисленное

7.Номер дескриптора может ли изменяться с развитием тезауруса?

- нет
- $\sqrt{a}$
- 8.Дескрипторы снабжены :
	- толкованиями
	- списком синонимов или близких по смыслу терминов
	- все перечисленное

9.Дескриптор - это...

 слово, словосочетание информационно-поискового языка, служащая для описания основного смыслового содержания документа словарь терминов словарь квалификаторов

10.Тезаурус - это...

слово, словосочетание информационно-поискового языка, служащая для описания основного смыслового содержания документа

 словарь терминов словарь квалификаторов

ТЕМА :Интернет модуль

1. Гипертекст - это...

очень большой текст

 структурированный текст, в котором могут осуществляться переходы по выделенным меткам текст, набранный на компьютере текст, в котором используется шрифт большого размера

2. Задан адрес электронной почты в сети Интернет: user name@mtu-net.ru. Каково имя владельца этого электронного адреса?

ru mtu\_net.ru  $\checkmark$  user\_name mtu-net

3. Браузеры являются...

серверами Интернета антивирусными программами трансляторами языка программирования  $\checkmark$  средством просмотра web-страниц

4. Серверы Интернет, содержащие файловые архивы, позволяют...

 скачивать необходимые файлы получать электронную почту участвовать в телеконференциях проводить видеоконференции

5. Компьютер, подключенный к Интернет, обязательно имеет...

 $\checkmark$  IP - адрес web-сервер домашнюю web-страницу доменное имя

6. Модем - это ...

почтовая программа сетевой протокол сервер Интернет техническое устройство

7. Для доступа к какому информационному ресурсу Интернета в универсальном указателе ресурсов (URL) используется протокол HTTP?

Почтовому ящику . WEB- странице Файлу в файловом архиве Телеконференции

8. Программы, которые в соответствие с лицензионным соглашением можно использовать в течение строго определенного времени бесплатно, обозначаются термином ...

Hardware  $\checkmark$  Shareware

Freeware Software

9. В глобальной компьютерной сети Интернет транспортный протокол Transport Control Protocol (TCP) обеспечивает ...

передачу информации по заданному адресу разбиение передаваемого файла на части (пакеты) получение почтовых сообщений передачу почтовых сообщений

10. Задан URL-адрес Web-страницы: [http://www.mipkro.ru/index.htm](http://www.mipkro.ru/) Каково имя протокола доступа к этому информационному ресурсу?

[www.mipkro.ru](http://www.mipkro.ru/)  $\checkmark$  http index.htm ru

11. Для доступа к файлам, хранящимся на серверах файловых архивов используется протокол ...

**HTTP**  $\times$  FTP POP **SMTP** 

12. Электронная почта (e-mail) позволяет передавать...

только сообщения только файлы

 сообщения и приложенные файлы видеоизображение

13. HTML (Hyper Text Markup Language) является...

сервером Интернет

 средством создания web-страниц транслятором языка программирования средством просмотра web-страниц

14. Задан адрес электронной почты в сети Интернет: user\_name@mtu-net.ru. Каково имя почтового сервера?

ru user\_name@mtu-net.ru user\_name  $\checkmark$  mtu-net.ru

15. Гиперссылки на web-странице могут обеспечить переход...

 на любую web-страницу любого сервера Интернет на любую web-страницу в пределах данного домена на любую web-страницу данного сервера в пределах данной web-страницы

16. Задан адрес электронной почты в сети Интернет: user\_name@mtu-net.ruКаково имя домена верхнего уровня?

 $\sqrt{r}$ mtu-net.ru user\_name mtu-net.ru

17. Web-страницы имеют формат (расширение)...

TXT  $\times$  HTM DOC **EXE** 

18. Программы, которые можно бесплатно использовать и копировать, обозначаются компьютерным термином ...

Hardware Shareware  $\checkmark$  freeware software

19. Для доступа, к какому информационному ресурсу Интернета в универсальном указателе ресурсов (URL) используется протокол FTP?

почтовому ящику файлу в файловом архиве Web-странице Телеконференции

20. Для доступа к Web-страницам используется протокол ...

 $\checkmark$  http **FTP** POP SMTP

21. В глобальной компьютерной сети Интернет протокол маршрутизации Internet Protocol (IP) обеспечивает ...

 передачу информации по заданному адресу разбиение передаваемого файла на части (пакеты) получение почтовых сообщений

передачу почтовых сообщений

22. Для доступа к файлам, хранящимся на серверах файловых архивов используется протокол ...

POP SMTP **HTTP**  $\checkmark$  FTP

23. Локальная компьютерная сеть объединяет компьютеры установленные:

- в двух помещениях и зданиях;
- в одном помещении и здании; в разных городах.

24. Всемирная паутина –это:

ПК в локальной сети; ПК в региональной сети; ПК в корпоративной сети;

во всех перечисленных выше

25. Доменная система имен имеет:

сетевую структуру; линейную структуру; иерархическую структуру.

26. Маршрутизация и транспортировка данных в Интернете производится на основе:

транспортного протокола; протокола маршрутизации; TCP/IP протокола.

27. Выберите корректный адрес электронной почты:

ivanpetrov@mail ivan\_petrov.mail.ru ivan petrov.mail.ru  $\checkmark$  ivan petrov@mail.ru

28. Какой домен верхнего уровня означает "образовательный сайт"?

mil gov com  $\checkmark$  edu

29. Протокол – это ...

способность компьютера посылать файлы через каналы передачи информации устройство для работы локальной сети

• стандарт передачи данных через компьютерную сеть стандарт отправки сообщений через электронную почту

- 30. К классификации сетей "По территориальной распространенности" не относится:
	- Региональная Глобальная
	- √ Городская Локальная
- 31. Глобальная сеть это ...

система, связанных между собой компьютеров система, связанных между собой локальных сетей система, связанных между собой локальных телекоммуникационных сетей

• система, связанных между собой локальных сетей и компьютеров отдельных пользователей

# Элементы теории вероятностей. Основные понятия математической статистики. Метолы математической статистики.

- 1. Вызов окна задания имен случаев можно осуществить: в меню Edit команду Names - Имена случаев √ во всех перечисленных
	- щелкнуть на кнопку Cases дважды щелкнуть на номере или имени случая в электронной таблице;
- 2. Каждая переменная variables имеет имя, формат
	- √ имя, формат, спецификации формат, спецификации

3. Название переменной не может содержать более... символов

- 12
- 6
- $\sqrt{8}$ 
	- $10<sup>1</sup>$
- 4. Какая из характеристик случайного события является случайной величиной? вероятность случайного события.
	- относительная частота появления этого события

5. Из главного меню создаем тип документа:

- файл результата
- √ файл отчета
- √ файл исходных данных файл конечных данных все выше перечисленные

6. Для работы с таблицами исходных данных существует большое количествоинструментов, которые доступны при помощи выпадающих и контекстных меню и изпанели инструментов, включая:

операции с выделенным блоком значений, операции, реализованные при помощи Drag-and-Drop - Перетащить и Опустить

операции по копированию, перемещению и автозаполнению блока

• все вышеперечисленные верны операции по заданию спецификаций (имен, форматов и т.д.) для переменных ислучаев;

операции, которые изменяют структуру электронной таблицы (добавление, удаление, копирование, перемещение переменных и случаев);

7. Пакет Statistica сколько обязательных модулей имеет?

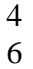

5

 $\sqrt{9}$ 

8. Какие статистические совокупности относятся к генеральным? если число членов совокупности ограничено

 $\checkmark$  если число членов совокупности  $n \to \infty$ если совокупность состоит только из дискретных величин

9. Какие статистические совокупности относятся к выборочным? если число членов совокупности  $n \to \infty$ 

• если число членов совокупности ограничено если совокупность состоит только из дискретных величин

10. Какие команды включает строка меню программы статистики?

√ файл, правка, вид, анализ, графика, опции, окно, справка. файл, правка, модули, опции, анализ, справка файл, правка, вид, окно, графика, пакет анализа, справка

## 11. Мелианой называется:

Варианта с наибольшей частотой Варианта с наименьшей частотой

• Варианта, находящаяся в середине ряда Выскакивающая варианта

12. Молой называется:

◆ Варианта с наибольшей частотой Варианта с наименьшей частотой Варианта, находящаяся в середине ряда Выскакивающая варианта

13. Какая зависимость между степенью разнообразия вариационного ряда и значением среднего квадратичного отклонения:

 $\sqrt{10}$ прямая обратная

14. Коэффициент вариации применяется в целях:

Определения разности между наибольшей и наименьшей вариант Определения частоты вариант в вариационном ряду

√ Сравнения признаков, выраженных в разных единицах измерения

- 15.Средняя арифметическая величина применяется для:
	- Обобщения качественных признаков Обобщения числовых значений варьирующего признака
	- Выявления взаимосвязи между явлениями Сравнения признаков, выраженных в разных единицах измерения
- 16.Основным условием применения параметрических методов анализа является: Формирование случайной выборки Наличие двух независимых выборок Корреляционная связь между признаками
	- $\checkmark$  Невозможность применения непараметрических методов
- 17.Вариационный ряд состоит из:
	- Набора вариант Набора ошибок репрезентативности Набора отклонений
- 18.Укажите, что не относится к вариационному ряду:
	- непрерывный частотный прерывный(дискретный) интервальный(сгруппированный)
- 19.К показателям разнообразия вариационного ряда не относится: размах (амплитуда)
	- мода среднее квадратическое отклонение коэффициент вариации
- 20.Для графического изображения структурных показателей следует применять: столбиковые диаграммы
	- секторные диаграммы линейные графики диаграммы рассеивания
		- *1. Выделите из перечисленного этапы статистического исследования.*
			- Определение объема исследований
			- Составление программы и плана Определение вида наблюдений
			- Сбор материала
			- Разработка и сводка материала
		- *2. Что из перечисленного относится к плану исследования?*
			- Время исследования Составление макетов статистических таблиц
			- Объект и место исследования Объем исследования Учетные документы

# *3. Что из перечисленного относится к объектам исследования?*

- Школьники 1-го класса города Н.
- Жители Н-ского района Строитель, получивший производственную травму Случай смерти по поводу аппендицита
- Лица пожилого возраста города Н.

# *4. Что из перечисленного относится к единицам наблюдения?*

- Медицинские работники Н-ской области
- Случай выявленного проф. заболевания Учреждения общественного питания
- Случай пищевого отравления

# *5. Какие из перечисленных документов можно отнести к учетным?*

- Анкета Листок нетрудоспособности Хронометражный лист
- Карта выбывшего из стационара Свидетельство о смерти

# *6 На каком этапе статистического исследования разрабатываются макеты таблиц?*

 На первом На втором На третьем На четвертом Не разрабатываются

# *7. Что относится к элементам статистических таблиц?*

- Название
- Статистическое сказуемое
- Статистическое подлежащее
- Итоговые строки Сноска и примечание

## *8. Укажите виды статистических таблиц.*

- Простая
- Групповая
- Комбинационная

# *9. Что включает в себя программа исследования?*

- Программу наблюдения (сбора материала) Проверку и шифровку материала Программу анализа
- Программу разработки

## *10. Что представляет собой программа наблюдения?*

Составление макетов статистических таблиц Счетная обработка материала Выкопировка материала

 Выбор или разработка учетного документа Проверка и шифровка материала

## *11. Как формируется генеральная совокупность?*

 Регистрация всех случаев, составляющих генеральную совокупность Текущий отбор Случайный отбор Механический отбор Типологический отбор

## *12. Укажите преимущества выборочного метода исследования*.

- Быстрота проведения исследования Возможность учета всех единиц генеральной совокупности
- Экономичность Значительные затраты материальных средств
- Перенесение полученных данных на генеральную совокупность

## *1.Укажите виды относительных величин.*

- Коэффициент наглядности. Коэффициент соответствия.
- Интенсивный коэффициент.
- Экстенсивный коэффициент
- Коэффициент соотношения.

## *2.Какое из понятий характеризует интенсивный коэффициент?*

 Сила, частота распространения явления в среде, с которой оно непосредственно связано.

Распределение явления на его составные части.

Численное соотношение двух, не связанных непосредственно между собой, независимых совокупностей.

Наглядное сравнение рядов абсолютных, относительных или средних величин.

## *3. Какое из понятий характеризует экстенсивный коэффициент?*

Сила, частота распространения явления в среде, с которой оно непосредственно связано.

Распределение явления на его составные части.

Численное соотношение двух, не связанных непосредственно между собой, независимых совокупностей.

Наглядное сравнение рядов абсолютных, относительных или средних величин.

#### *4. Какое из понятий характеризует коэффициент соотношения?*

Сила, частота распространения явления в среде, с которой оно непосредственно связано.

Распределение явления на его составные части.

 Численное соотношение двух, не связанных непосредственно между собой, независимых совокупностей.

Наглядное сравнение рядов абсолютных, относительных или средних величин.

#### *5. Какое из понятий характеризует коэффициент наглядности?*

Сила, частота распространения явления в среде, с которой оно непосредственно связано.

Распределение явления на его составные части.

Численное соотношение двух, не связанных непосредственно между собой, независимых совокупностей.

 Наглядное сравнение рядов абсолютных, относительных или средних величин.

#### *6. Как рассчитать интенсивный коэффициент?*

Явление (непосредственная связь со средой)

 $\checkmark$  ------------ \* 100,1000 и т.д. Среда

Часть ---------- \* 100% Целое

Путем преобразования ряда величин к одной из них принимаемой за 1,100% и т.д.

## *7. Как рассчитать экстенсивный коэффициент?*

 Явление (непосредственная связь со средой) ----------- \* 100, 1000 и т.д. Среда Часть  $\sqrt{ }$  -------- \* 100%

Целое

Путем преобразования ряда величин к одной из них принимаемой за 1,100% и т.д.

#### *8. Как рассчитать коэффициент соотношения?*

Часть -------- \* 100% Целое

Явление А

 $\checkmark$  -------------- \* 100,1000 и т. д.

Явление Б

Путем преобразования ряда величин к одной из них принимаемой за 1,100% и т.д.

## *9. Как рассчитать коэффициент наглядности?*

```
Явление (непосредственная связь со средой)
------------- * 100, 1000 и т.д.
 Среда
```
 Явление А -------------- \* 100, 1000 и т.д.

Явление Б

- $\checkmark$  Путем преобразования ряда величин к одной из них принимаемой за 1,100% и т.д.
- *10. Какой из показателей характеризует распределение явления на его составные части?*

Коэффициент соответствия. Интенсивный коэффициент.

 Экстенсивный коэффициент. Коэффициент наглядности. Коэффициент соотношения.

## *11. Какие из перечисленных показателей могут быть представлены интенсивными коэффициентами?*

- Уровень рождаемости за 2004 г. Возрастная структура населения.
- Уровень смертности за 2003 г. Структура причин смерти.

## *12. Какие из перечисленных показателей могут быть представлены экстенсивными коэффициентами?*

Уровень рождаемости за 2003 г..

- Удельный вес городского населения. Динамика смертности населения за 2001 – 2004 г.г.
- Возрастная структура населения.

## *1.Укажите виды средних величин.*

- Средняя арифметическая.
	- Средняя геометрическая.
- Медиана.
- $\checkmark$  Мола.

# *2.Что из перечисленного является средней величиной?*

- Границы артериального давления в норме.
- Биохимический состав крови здорового человека. Уровень смертности.

## *3.Какое из перечисленных определений, относится к средней величине?*

 Число, выражающее общую меру исследуемого признака в совокупности. Число, характеризующее разнообразие признаков в совокупностях с одинаковым размером признаков.

Сумма отклонений всех вариант от средней величины.

Разность максимального и минимального значений вариант.

## *4.Укажите свойства, которыми обладает средняя величина.*

- $\checkmark$  Сумма отклонений всех вариант от средней равна 0.
- Занимает срединное положение в строго симметричном вариационном ряду.
- Является обобщающей величиной, снимающей случайные колебания индивидуальных данных.

Является относительной мерой разнообразия признаков в совокупностях.

## *5.Укажите виды вариационных рядов в зависимости от числа наблюдений.*

Прерывный. Непрерывный.

- Простой.
- Сгруппированный. Возрастающий. Убывающий.

# *6.Укажите виды вариационных рядов в зависимости от изучаемого явления.*

- Прерывный.
- Непрерывный. Простой. Сгруппированный. Возрастающий. Убывающий.

*7.Укажите виды вариационных рядов в зависимости от порядка расположения вариант в ряду.*

- Прерывный. Непрерывный. Простой. Сгруппированный.
- Возрастающий.
- Убывающий.

## *8.Какие градации выделяют пpи оценке коэффициента вариации?*

до 50%

- $\sqrt{ }$  ло 10%
- $\sqrt{10-20\%}$
- $\checkmark$  более 20% более 30%

*9.Какое разнообразие признака соответствует значению коэффициента вариации до 10%?*

> Сильное разнообразие. Среднее разнообразие.

Слабое разнообразие.

Среднее значение между сильным и слабым разнообразием.

# *10.Какое разнообразие признака соответствует значению коэффициента вариации равному 10-20 %?*

Сильное разнообразие. Среднее разнообразие. Слабое разнообразие. Отсутствие разнообразия.

# *11.В каких единицах выражается среднее квадратическое отклонение?*

 В единицах изучаемой совокупности. В пpоцентах. В единицах изучаемой совокупности и пpоцентах.

# *12.В каких единицах выражается коэффициент вариации?*

- В единицах изучаемой совокупности.
- В пpоцентах. В единицах изучаемой совокупности и пpоцентах.

## *1.Что включает в себя оценка достоверности результатов исследования выборочной совокупности?*

- Расчет ошибки репрезентативности средней арифметической.
- Расчет доверительных границ средних величин.
- Расчет достоверности разности средних величин. Расчет ошибки репрезентативности относительных величин. Расчет доверительных границ относительных величин. Расчет достоверности разности относительных величин.

## *2.Что характеризует ошибка репрезентативности?*

- Расхождение между числовыми характеристиками выборочной и генеральной совокупностей.<br>✓ Насколько результаты в
- выборочного исследования отличаются от результатов, которые могут быть получены при сплошном исследовании. Погрешность, допущенная при математических расчетах.

### *3.От чего зависит величина ошибки репрезентативности?*

 От числа наблюдений. От степени одноpодности pяда. От величины числового значения изучаемого признака.

#### *4. Для чего определяются доверительные границы?*

Для вычисления средней арифметической выборочной совокупности.

 Для определения диапазона, в котором находится средняя арифметическая, или относительная величина генеральной совокупности. Для определения критерия достоверности (t). Для определения ошибки репрезентативности. Для определения уровня вероятности безошибочного прогноза.

#### *5. Каким образом определяется уровень вероятности безошибочного прогноза?*

Расчетным путем. Задается в зависимости от условий исследования.

Используется как константа.

*6.Какой минимальный уровень вероятности безошибочного прогноза применяется для большинства медико - биологических исследований?*

> 68%  $\sqrt{95\%}$ 99% 99,9% Не имеет значения.

*7.Какому значению критерия достоверности (t) соответствует уровень вероятности безошибочного прогноза равный 95%?*

> $t = 1$  $\checkmark$  t = 2.  $t = 2.6$  $t = 3.3$

*8.Какому значению критерия достоверности (t) соответствует уровень вероятности безошибочного прогноза равный 99%?*

> $t = 1$  $t = 2$  $t = 2,6$  $t = 3.3$

*9.Какому значению критерия достоверности (t) соответствует уровень вероятности безошибочного прогноза равный 99,9%?*

> $t = 1$  $t = 2$  $t = 2,6$

 $\checkmark$  t = 3.3

*10.Что из перечисленного используется для оценки достоверности производных величин?*

- Среднее квадратическое отклонение (б) Доверительный коэффициент (t) Число наблюдений (n) Варианта (V)
- Средняя ошибка (m)

*11.Укажите, что из перечисленного влияет на достоверность статистических данных?*

- Число наблюдений (n) Варианта (V) Вероятность безошибочного пpогноза (Ро)
- Ошибка репрезентативности (m)

*12.Укажите значения критерия достоверности, когда различие между производными величинами существенно.*

> $t = 0.5$  $t = 1.0$  $t = 1.5$  $t = 2$  $t = 3$

#### *1.Укажите типы динамических рядов.*

- Простой.
- Сложный. Моментный. Интервальный. Непрерывный.

### *2. Из каких величин состоит простой динамический ряд?*

 Абсолютных. Относительных. Средних.

#### *3.Из каких величин состоит сложный динамический ряд?*

- Абсолютных.
- Относительных.
- Средних. Абсолютных и относительных.

#### *4.Укажите показатели динамического ряда.*

- Абсолютный прирост.
- Коэффициент наглядности.
- Темп роста.
- Темп прироста. Коэффициент интенсивности.

# *5. Как рассчитывается показатель абсолютного прироста в динамическом ряду?*

 Разность между последующим и предыдущим уровнями ряда. Процентное отношение абсолютного прироста к предыдущему уровню. Процентное отношение последующего уровня к предыдущему. Разность между максимальным и минимальным значениями уровней динамического ряда.

## *6.Как рассчитывается показатель темпа роста в динамическом ряду?*

Разность между последующим и предыдущим уровнями ряда. Процентное отношение абсолютного прироста к предыдущему уровню.

 Процентное отношение последующего уровня к предыдущему. Разность между максимальным и минимальным значениями уровней динамического ряда.

# *7.Как рассчитывается показатель темпа прироста в динамическом ряду?*

Разность между последующим и предыдущим уровнями ряда.

 Процентное отношение абсолютного прироста к предыдущему уровню. Процентное отношение последующего уровня к предыдущему.

# *8. Из каких элементов состоит динамический ряд?*

- Уровень. Абсолютный прирост.
	- Темп прироста. Темп роста.

# **Модуль**

- 1. Какое из утверждений является правильным?
	- коэффициент корреляции может быть вычислен только при нормальном законе распределения и линейной корреляции коэффициент корреляции может быть вычислен для любых законов распределения случайных величин и для всех видов корреляции коэффициент корреляции может быть вычислен при любых законах распределения случайных величин, но только для линейных корреляций
- 2. Проводить регрессионный анализ имеет смысл, если: корреляция слабая или отсутствует
	- корреляция сильная или хотя бы средняя регрессионный анализ имеет смысл проводить всегда
- 3. Для работы с таблицами исходных данных существует большое количество

инструментов, которые доступны при помощи выпадающих и контекстных меню и из панели инструментов, включая:

• все вышеперечисленные верны операции, которые изменяют структуру электронной таблицы (добавление, удаление, копирование, перемещение переменных и случаев); операции по копированию, перемещению и автозаполнению блока операции по заданию спецификаций (имен, форматов и т.д.) для переменных ислучаев;

операции с выделенным блоком значений, операции, реализованные при помощи Drag-and-Drop - Перетащить и Опустить

4. Какие из перечисленных числовых характеристик статистических совокупностей относятся к генеральным совокупностям?

среднее арифметическое, несмещённая дисперсия

• математическое ожидание, дисперсия

5. Каждая переменная variables имеет

√ имя, формат, спецификации имя, формат формат, спецификации

6. Какие статистические совокупности относятся к генеральным?

 $\checkmark$  если число членов совокупности  $n \to \infty$ если число членов совокупности ограничено если совокупность состоит только из дискретных величин

7. Числовые характеристики, каких статистических совокупностей являются детерминированными величинами?

√ Генеральных ни тех ни других выборочных

8. Что является законом распределения для непрерывных случайных величин?

• зависимость плотности вероятности случайной величины от значения случайной величины

зависимость среднего выборочного значения от числа членов статистического ряда зависимость вероятности случайной величины от значения случайной величины

9. Какое из определений относится к понятию «Математическое ожидание»?

- это объём выборки
- это наиболее вероятное значение случайной величины это среднее выборочное значение случайной величины

10. Какие из перечисленных числовых характеристик статистических совокупностей являются выборочными характеристиками

• среднее арифметическое, несмещённая дисперсия дисперсия математическое ожилание

11. Пакет Statistica сколько обязательных модулей имеет?

- 6
- $\overline{4}$

 $\overline{5}$  $\sqrt{q}$ 

12. Каким образом оценивается надёжность (достоверность) полученных экспериментальных данных?

√ путём вычисления доверительного интервала при заданном значении доверительной вероятности путём вычисления выборочных характеристик

путём вычисления доверительной вероятности при заданном значении доверительного интервала

13 Вызов окна задания имен случаев можно осуществить: дважды щелкнуть на номере или имени случая в электронной таблице;

√ во всех перечисленных команду Names - Имена случаев в меню Edit щелкнуть на кнопку Cases

14. Числовые характеристики, каких статистических совокупностей являются случайными величинами?

ни тех ни других генеральных

√ выборочных

15. Значение коэффициента корреляции может изменяться в пределах

 $\sqrt{}$  or -1  $\pi$ o + 1 от 0 до  $+1$ от -  $\infty$  до +  $\infty$ 

16. Корреляция между двумя случайными величинами отсутствует, если:

• с изменением одной величины нельзя заметить тенденцию изменения другой с возрастанием одной величины другая уменьшается с возрастанием одной величины другая тоже возрастает

17. Если значение коэффициента корреляции равно  $\pm$  1, то корреляционная зависимость отсутствует

• зависимость между случайными величинами является функциональной зависимостью корреляционная зависимость является слабо выраженной

18. Какие статистические совокупности относятся к выборочным?

- если число членов совокупности ограничено если число членов совокупности  $n \to \infty$ если совокупность состоит только из дискретных величин
- 19.Что является законом распределения для дискретных случайных величин? зависимость плотности вероятности случайной величины от значения случайной величины
	- зависимость среднего выборочного значения от числа членов статистического ряда • зависимость вероятности случайной величины от значения случайной величины

20.Что понимается под корреляцией?

это функциональная зависимость

- это зависимость между случайными величинами это зависимость между неслучайными величинами
- 21. По степени (силе связи) корреляция может быть:
	- √ сильная, средняя, слабая неявная, явная, очевидная пропорциональная, непропорциональная, обратно пропорциональная
- 22. Корреляция между двумя случайными величинами является отрицательной, если: с возрастанием одной величины другая тоже возрастает с возрастанием одной величины другая не меняется
	- с возрастанием одной величины другая уменьшается
- 23. Совпадают ли по значению выборочные характеристики с генеральными параметрами?
	- √ совпадение может быть случайным совпадают всегда не совпадают никогда
- 24. Существует ли и какого типа корреляция между ростом человека и его весом? не существует
	- существует; отрицательная
	- √ существует; положительная

25. Оценивалось время действия препарата на одной и той же группе пациентов. Можно ли считать полученные два статистических ряда независимыми выборками?

- ла
- $\sqrt{\phantom{0} \text{H}}$
- 26. Для определения степени корреляции (силы связи) необходимо вычислить: выборочные характеристики сравниваемых выборок доверительные интервалы в сравниваемых выборках
	- √ коэффициент корреляции
- 27. Задачей регрессионного анализа является:
	- разбиение статистического ряда на классовые интервалы между случайными величинами
	- нахождение уравнения, описывающего корреляцию
- 28. Какая из характеристик случайного события является случайной величиной? вероятность случайного события.
	- относительная частота появления этого события

### 29. Корреляция между двумя случайными величинами является положительной, если:

√ с возрастанием одной величины другая тоже возрастает с возрастанием одной величины другая уменьшается с возрастанием одной величины другая не меняется

30. Достоверность найденных выборочных характеристик тем выше, чем:

• уже доверительные интервалы при высоком значении доверительной вероятности (  $P_{\text{max}} > 0.95$ )

шире доверительные интервалы при невысоком значении доверительной

вероятности ( $P_{\text{top}} < 0.95$ ) надёжность выборочных характеристик не зависит от значения доверительных интервалов

- 31. Какие команды включает строка меню программы статистики? файл, правка, модули, опции, анализ, справка
	- √ файл, правка, вид, анализ, графика, опции, окно, справка. файл, правка, вид, окно, графика, пакет анализа, справка

33. Оценивалось время действия препарата на двух группах пациентов. Можно ли считать полученные два статистических ряда независимыми выборками?

 $\sqrt{a}$ нет

34. Название переменной не может содержать более... символов

- $10<sup>1</sup>$
- $12.$
- $\sqrt{8}$ 
	- 6

35. Из главного меню создаем тип документа:

- файл конечных данных
- все выше перечисленные
- √ файл исходных данных
- файл отчета файл результата

36. Качественно наличие корреляции устанавливается путём:

- построения гистограммы
- построения полигона распределений
- построения корреляционного поля

#### Основные понятия медицинской информатики.

- 1. Предметом изучения медицинской информатики является: информационные процессы, сопряженные с медико-биологическими проблемами; информационные процессы, сопряженные с клиническими проблемами; информационные процессы, сопряженные с профилактическими проблемами;
	- все выше перечисленные процессы.

2. Основной целью ИС медицинского назначения состоит:

- в информационной поддержке задач оказания медпомощи населению; управления медучреждениями ЛПУ;
- управления медучреждениями ЛПУ и информационном обеспечении системы здравоохранения.

3. Обработка информации в медицинской информационной системе может осуществляться:

ручным способом

механизированным способом

- ручным и механизированным способами
- автоматизированным и автоматическим способами

4.Медицинские информационные системы уровня ЛПУ представлены основными группами:

ИС консультативных центров; банками информации медслужб; скрининговыми системами; ИС ЛПУ; информационными системами НИИ и мед вузов.

всеми перечисленными группами.

5.Основные модули, присущие большинству МИС составляет ...

5 7 10

 $\checkmark$  15

6.Что включает модуль " статистика " ?

 возможность создания отчетов любой сложности экспорт ЭМК во внешний формат учет мед услуг и взаиморасчеты с различными контрагентами медучреждений персонифицированный учет расхода при оказании мед услуг

7.МИС обеспечивает возможность обмена электронными медицинскими картами между разными учреждениями, синхронизации справочников и консолидации финансовой информации.

электронная медкарта

 репликация модуль сопряжения коечный фонд

8.МИС должна обеспечивать выполнение следующих функций:

Регистратура и расписание приема Учет оказанных услуг Электронная история болезни / электронная медицинская карта Расчеты с пациентами, страховыми компаниями и подрядчиками Медико-экономические стандарты Статистика и аналитика Автоматизация стационара

Управление сетью филиалов

Ведение БД пациентов, врачебного и сестринского персонала

все вышеперечисленные

## 9.Работа в МИС ведется в

- многопользовательском режиме не с разграничением прав доступа
- многопользовательском режиме с разграничением прав доступа
- $\checkmark$  многозадачном режиме с разграничением прав доступа многозадачном режиме не с разграничением прав доступа

10.В системе "СТАЦИОНАР" предусмотрена возможность быстрого запуска \_\_\_\_ режимов и функций

- $\mathcal{L}$
- 4
$\checkmark$  8  $\overline{6}$ 

11. Для регистрации в системе АИС "Стационар" необходимо ввести...

- √ код сотрудника
- $\sqrt{\phantom{a}}$  пароль имя сервера IP адрес сервера

12. Учет случаев госпитализации осуществляется через пункт меню...

"Список"

√ "Папиент" "История" "Больничные листы"

> 13. Информация из БД случаев госпитализации выбирается из режима работы Просмотр Редактирование экспорт статистика

• все выше перечисленные

14. Выбор информации производится путем формирования соответствующего фильтра. Условия в фильтре соединяются логическим ...

- ИЛИ
- $\checkmark$  M He тогда и только тогда

15При удалении пациента из списка удаляется

• информация, касающаяся удаляемого пациента, изо всех таблиц, составляющих БДСГ.

информация, касающаяся удаляемого пациента из заданной таблицы

# Оптимизация диагностики Моделирование. Этапы создания моделей. Оптимизация лечения.

1. Перечислите основные преимущества использования БД по сравнению с традиционным бумажным методом накопления информации.

- √ Компактность
- √ Скорость
- √ Оперативность Низкие энергозатраты Непротиворечивость

2. Перечислите особенности реляционных баз данных

√ Элементами являются таблицы, состоящие из полей (столбцов) и строк. Состоит из набора узлов, расположенных на разных уровнях, связанных между собой

Может быть представлена в виде объектов, расположенных на различных уровнях

√ Содержит перечень объектов одного типа

3.Какому виду формы соответствует следующее описание: при создании формы такого вида поля текущей записи будут выводиться одно за другим сверху вниз, для каждого поля будет создаваться отдельный объект «Надпись»?

Ленточная форма В один столбец Табличный Выровненный Сводная таблица

4.Укажите существующие категории пользователей базы данных.

- Прикладные программисты
- $\checkmark$  Конечные пользователи Специалисты предметной области
- Администраторы БД Эксперты

## 5.Укажите существующие типы баз данных.

- Сетевые
- Иерархические Табличные Линейные
- Реляционные Компьютерные

7.Что такое пользовательский интерфейс базы данных?

Специальное аппаратное обеспечение, обеспечивающее взаимодействие пользователя с базой данных

 Совокупность средств ввода, вывода и взаимодействия пользователя с базой данных Набор диалоговых окон, обеспечивающих вывод сообщений о возникающих ошибках при работе пользователя с БД.

8.Что такое информационная система?

 Совокупность организационных, технических, программных и информационных средств, предназначенных для сбора, хранения, обработки и выдачи необходимой информации.

Компьютерная программа, основанная на базе данных, позволяющая накапливать большие объемы данных

Совокупность информации о каких-либо процессах

9.Укажите основной элемент, используемый для организации диалога базы данных с пользователем.

- Хранимая процедура Макрос
- $\sqrt{Q_{\text{KHO}}}$ Запрос Диаграмма

10.Перечислите объекты базы данных.

- Файлы Права доступа Пользователи
- Таблицы
- $\checkmark$  Запросы
- $\checkmark$  Формы
- 11. Какой тип баз данных является наиболее распространенным в настоящее время? Объектно-ориентированные
	- Иерархические
	- $\sqrt{P_{\text{exym}}P_{\text{exym}}P_{\text{ex}}P_{\text{ex}}P_{\text$ Сетевые

12. Укажите правила, которые необходимо учитывать при выборе вида формы.

При малом количестве полей исходной таблицы создается сводная таблица.

• При большом количестве полей таблицы создается выровненная форма или форма «в олин столбен».

Для маленьких форм создается комбинация форм двух видов: одна в виде списка, другая в виде формы «в один столбец».

13.Что такое База Данных?

- данные о всех возможных состояниях объекта в рассматриваемой предметной области
- список файлов на диске
- именованная совокупность данных, отражающая состояние объектов и их отношений в конкретной предметной области. данные об отношении друг к другу и взаимном влиянии объектов большое скопление беспорядочных данных
- 14. Почему необходимо переводить информацию в электронную форму?
	- потому, что бумажные документы ненадежны
	- потому, что это современно и актуально.
	- потому, что необходимо использовать компьютеры.
	- потому, что в этом случае облегчается возможность ее многократного использования и автоматизированной обработки

15. Укажите возможные варианты внешнего вида формы, создаваемой в Access

- √ Ленточный
	- Пользовательский
- √ Выровненный
- √ Табличный Произвольный Случайный

16. Перечислите основные функции системы управления базами данных.

- ◆ Контроль целостности информации.
- √ Осуществление контроля доступа к данным со стороны пользователей. Обеспечение взаимодействия компьютера с периферийным оборудованием. Исполнение программы, осуществляющей обращение к данным.
- $\checkmark$  Запись данных на физические носители, а также чтение этих данных.

17. Предметная область это ...

- Географическая область, подвергающаяся воздействию каких-либо предметов.
- Наука, изучающая влияние предметов и явлений друг на друга.
- √ Часть реального мира, подлежащая изучению.

Область (место) действия какого-либо предмета.

18.Укажите возможные способы создания форм в Access

- С использованием модулей и макросов
- С использованием мастера
- С использованием конструктора С использованием программного кода

19.Что такое источник данных для формы?

 Набор данных, используемый для отображения на форме. Содержимое одной из таблиц базы данных Заголовок формы Данные о пользователе, создавшем форму и его правах безопасности.

20.Почему необходимо использовать базы данных?

- они позволяют повысить оперативность получения информации. они позволяют уменьшить энергозатраты компьютеров. они позволяют повысить скорость ввода информации.
- они позволяют многократно использовать хранимую информацию.

21.Перечислите особенности сетевых баз данных

Может быть представлена в виде объектов, расположенных на различных уровнях

- Состоит из узлов, имеющих идентификаторы
- Содержит как горизонтальные, так и вертикальные связи между объектами. Элементами являются таблицы, состоящие из полей (столбцов) и строк.

22.Отношения между объектами предметной области это…

Типы данных, используемые для описания столбцов таблицы

 Связь между таблицами БД Поля форм БД Схема таблиц БД

23.Какой элемент управления, используется для организации выбора одного варианта из нескольких возможных при создании формы в режиме конструктора?

Группа переключателей

Надпись

Переключатель

Поле со списком

24.Укажите способы перемещения элементов формы.

- С помощью окна свойств элемента управления
- С помощью мыши
	- С помощью полос вертикальной и горизонтальной прокрутки С помощью панели инструментов

25.Перечислите возможности конечных пользователей при взаимодействии с базой данных

- Выполнение задач по обработке данных, хранящихся в БД
- Получение доступа к БД Разработка прикладных программ

26.Перечислите секции, существующие на форме в режиме конструктора

Заголовок формы

Колонтитул Статусная строка

◆ Областьланных

27. Перечислите особенности иерархических баз данных

- √ Может быть представлена в виде объектов, расположенных на различных уровнях
- Состоит из узлов, имеющих идентификаторы Содержит перечень объектов одного типа

28. Что такое система управления базами данных?

√ Класс программ, позволяющий создавать и работать и базами данных. Специальное программное обеспечение, осуществляющее контроль за доступом пользователей к данным, хранящимся в БД независимо от особенностей аппаратного обеспечения.

Компьютерная программа, позволяющая пользователю одновременно использовать несколько различных баз данных, воспринимая их при этом как единое целое.

29. Что входит в список обязанностей администратора базы данных?

- Разработка прикладных программ
- ◆ Создание базы данных
- √ Обслуживание и поддержка БД в рабочем состоянии. Выполнение задач по обработке данных, хранящихся в БД

## 30. Что такое база ланных?

Любой текстовый файл

√ Организованная структура для хранения информации Любая информация, представленная в табличной форме Любая электронная таблица

31. Какое из перечисленных свойств не является свойством реляционной базы?

◆ Несколько узлов уровня связаны с узлом одного уровня Порядок следования строк в таблице произвольный Каждый столбец имеет уникальное имя Для каждой таблицы можно определить первичный ключ

### 32.Что такое SOL?

Язык разметки базы данных

◆ Структурированный язык запросов Язык программирования низкого уровня Язык программирования высокого уровня

33. Какая база данных строится на основе таблиц и только таблиц?

Сетевая

Иерархическая

√ Релянионная Линамическая

34. Какой из ниже перечисленных элементов не является объектом MS Access? Таблица

√ Книга Запрос Макрос 35.В какой модели баз данных существуют горизонтальные и вертикальные связи между элементами?

 Сетевой Иерархической Реляционной Объектно-ориентированной

36.Какой из ниже перечисленных запросов нельзя построить?

Простой Перекрестный

На создание таблицы

 Параллельный Записи без подчиненных

### 37.Что такое поле?

 Столбец в таблице Окно конструктора Текст любого размера Строка в таблице

38.Что такое запрос?

Окно конструктора Связанная таблица Главная таблица

Средство отбора данных

39.В чем заключается функция ключевого поля? Однозначно определять таблицу

 Однозначно определять запись Определять заголовок столбца таблицы Вводить ограничение для проверки правильности ввода данных

40.Из чего состоит макрос?

Из набора тегов

Из совокупности операторов Visual Basic

Из совокупности операторов Visual Basic

Из набора макрокоманд

41.Какого раздела не существует в конструкторе форм?

Заголовка Верхнего колонтитула Область данных Примечание

Итоговый

42. Записями считаются:

Заголовки Столбцы Строки

### Таблины

43. Логические данные - это:

денежные данные текст

- одно из двух значений числа
- 44. Свойство автоматического наращивания имеет поле:

числовое счетчик мемо логическое

45. Реляционные базы данных имеют:

статистические данные поля одинаковых свойств обязательно внедренные объекты

- связанные таблицы
- 46. Ключевое поле должно быть:

непременно счетчиком обязательно числовым уникальным

- не должно содержать длинных записей
- 47. Таблицы служат для:
	- хранения информации ведения расчетов выборки информации вывод на печать таблиц
- 48. Способы создания таблиц:
	- режим конструктора
	- с помощью мастера
	- путем ввода данных в MS Excel
- 49. Кнопка "Конструктор" открывает:
	- структуру объекта содержимое таблицы панель элементов и выводит на печать таблицу
- 50. Связи между таблицами нужны для:
	- создания отчетов, запросов

для копирования данных

- обеспечения целостности данных автоматизации задач по внесению изменений
- 51. Кнопка "Открыть":
	- открывает таблицу или другой объект позволяет изменить структуру таблицы позволяет внести записи позволяет отредактировать записи
- 52. Для установки связей между таблицами используют:

меню связи

- кнопка Схема данных кнопка Свойства Сервис □ Схема данных
- 53. Мастер подстановок:
	- расширенный текст
	- устанавливают в режиме Конструктор
	- для автоматизации ввода данных с помощью списка поле установки связей
- 54. Запросы создают для выборки данных:
	- из нескольких таблиц только из одной таблицы из других запросов из нескольких таблиц и запросов
- 55. Способы создания запросов:
	- с помощью Мастера Конструктор
	- Простой запрос Перекрестный запрос
- 56. В результате запросов создаются:

бланки запросов реляционные таблицы

- результирующие таблицы отчеты
- 57. Отчеты создают для:

ввода данных

 вывода на печать нужной информации вывода на экран нужной информации выборки информации

- 58. Отчеты создаются на основании:
	- базовых таблиц
	- запросов других отчетов

#### 59. База данных – это:

- это интегрированная совокупность структурированных и взаимосвязанных данных, организованная по определенным правилам; это часть реального мира, подлежащая изучению с целью создания базы данных для автоматизации процесса управления; это совокупность программно-аппаратных средств, способов и людей, которые обеспечивают сбор, хранение, обработку и выдачу информации для решения поставленных задач
- 60. Предметная область это:

это интегрированная совокупность структурированных и взаимосвязанных данных, организованная по определенным правилам;

- это часть реального мира, подлежащая изучению с целью создания базы данных для автоматизации процесса управления ; это совокупность программно-аппаратных средств, способов и людей, которые обеспечивают сбор, хранение, обработку и выдачу информации для решения поставленных задач
- 61. Укажите основные модели данных:
	- реляционные регистрационные
	- иерархические
	- сетевые
- 62. Отношение «один ко многим» это:

Отношение, при котором каждой записи из одной таблицы соответствует одна запись в другой таблице

- Отношение, при котором каждой записи из одной таблицы соответствует несколько записей другой таблице
- Отношение, при котором одному, множеству записей из одной таблице соответствует одна запись в другой таблице Отношение, при котором множеству записей из одной таблицы соответствует несколько записей в другой таблице
- 63. Отношение «многие ко многим» это:

Отношение, при котором каждой записи из одной таблицы соответствует одна запись в другой таблице Отношение, при котором каждой записи из одной таблицы соответствует

несколько записей другой таблице Отношение, при котором одному, множеству записей из одной таблице соответствует одна запись в другой таблице

- Отношение, при котором множеству записей из одной таблицы соответствует несколько записей в другой таблице
- 64. Отношение «один-ко-многим» создается в том случае, когда:
	- только одно из полей является полем первичного ключа или уникального индекса. когда оба связываемых поля являются ключевыми или имеют уникальные индексы
- 65. Первичныйключ это:
	- это одно или несколько полей (столбцов), комбинация значений которых однозначно определяет каждую запись в таблице. одно или несколько полей (столбцов) в таблице, содержащих ссылку на поле или поля первичного ключа в другой таблице
- 66. Видыключей:
	- первичные универсальные атомарные
	- внешние

67. Простой ключ…

- Состоит из одного поля Состоит из нескольких полей Состоит из одной записи Состоит из нескольких записей
- 68. Составной ключ…

Состоит из одного поля

- Состоит из нескольких полей Состоит из одной записи Состоит из нескольких записей
- 69. Сущность это
	- любой конкретный или абстрактный объект в рассматриваемой предметной области; это свойство объекта в предметной области; взаимосвязь между объектами в предметной области
- 70. Атрибут это:

взаимосвязь между сущностями в предметной области.

 это свойство сущности в предметной области. любой конкретный или абстрактный объект в рассматриваемой предметной

### области

- 71. ЭтапыпроектированияБД:
	- √ Исследование предметной области; Выбор программного обеспечения для создания БД;
	- ◆ Анализ данных (сущностей и их атрибутов); Представление данных в виде таблиц;
	- √ Определение отношений между сущностями и определение первичных и вторичных (внешних) ключей.
- 72. К основным возможностям СУБД Microsoft Access можно отнести следующие:
	- Проектирование базовых объектов двумерные таблицы с полями разных типов данных.
	- √ Создание связей между таблицами, с поддержкой целостности данных, каскадного обновления полей и каскадного удаления записей.
	- √ Создание связей между таблицами, с поддержкой целостности данных, каскадного обновления полей и каскадного удаления записей. Создание, модификация и использование производных объектов (запросов, форм и отчетов). Создавать и добавлять графические файлы;
- 73. Главное окно приложения Microsoft Access состоит из следующих областей
	- ◆ строка заголовка;
	- √ строка меню; рабочее пространство √ панель инструментов;
	- √ окно базы данных; структурные элементы таблиц.
	- √ строка состояния. Панель управления

# Модуль

- 1. Перечислите основные модели баз данных
	- реляционные
	- $\checkmark$  cereble рациональные системные
	- $\checkmark$  иерархические архитектурные
- 2. При отношении "один-ко-многим"...
	- каждой записи из одной таблицы соответствует одна запись в другой таблице;
	- √ каждой записи из одной таблицы соответствует несколько записей другой таблице множеству записей из одной таблице соответствует одна запись в другой таблице; множеству записей из одной таблицы соответствует несколько записей в другой таблине

3. При отношении "многие-ко-многим"...

каждой записи из одной таблицы соответствует одна запись в другой таблице; каждой записи из одной таблицы соответствует несколько записей другой таблице; одному, множеству записей из одной таблице соответствует одна запись в другой таблине

- множеству записей из одной таблицы соответствует несколько записей в другой таблине
- 4. Первичныйключ это ...
	- это одно или несколько полей (столбцов), комбинация значений которых однозначно определяет каждую запись в таблице. это одно или несколько полей (столбцов) в таблице, содержащих ссылку на поле или поля первичного ключа в другой таблице. это столбец (может быть несколько столбцов), добавляемый к таблице и позволяющий установить связь с записями в другой таблице.
- 5. Внешний (вторичный) ключ

это столбец (может быть несколько столбцов), добавляемый к таблице и позволяющий установить связь с записями в другой таблице. это одно или несколько полей (столбцов), комбинация значений которых однозначно определяет каждую запись в таблице.

- это одно или несколько полей (столбцов) в таблице, содержащих ссылку на поле или поля первичного ключа в другой таблице.
- 6. Сущность это...
	- любой конкретный или абстрактный объект в рассматриваемой предметной области

это свойство сущности в предметной области.

взаимосвязь между сущностями в предметной области.

7. Атрибут - это ...

любой конкретный или абстрактный объект в рассматриваемой предметной области.

 это свойство сущности в предметной области. взаимосвязь между сущностями в предметной области.

8. Связь - это...

- взаимосвязь между сущностями в предметной области. это свойство сущности в предметной области. взаимосвязь между сущностями в предметной области.
- 9. В MSAccess можно создавать:
- таблины
- $\checkmark$  запросы
- $\checkmark$  отчеты
- √ страницы
- √ макросы
- √ модуль

10. Перечислите объекты базы данных.

Файлы Права доступа Пользователи

- √ Таблицы
- $\checkmark$  3anpocы
- $\checkmark$  Формы
- 11. Какой тип баз данных является наиболее распространенным в настоящее время?

Объектно-ориентированные

- ◆ Реляционные Иерархические Сетевые
- 12. Что такое База Данных?

данные о всех возможных состояниях объекта в рассматриваемой предметной области.

список файлов на диске

√ именованная совокупность данных, отражающая состояние объектов и их отношений в конкретной предметной области. данные об отношении друг к другу и взаимном влиянии объектов большое скопление беспорядочных данных

- 13. Перечислите основные функции системы управления базами данных.
	- √ Контроль целостности информации.
	- √ Осуществление контроля доступа к данным со стороны пользователей. Обеспечение взаимодействия компьютера с периферийным оборудованием. Исполнение программы, осуществляющей обращение к данным.
	- √ Запись данных на физические носители, а также чтение этих данных.

14. Предметная область это ...

Географическая область, подвергающаяся воздействию каких-либо предметов. Наука, изучающая влияние предметов и явлений друг на друга.

- √ Часть реального мира, подлежащая изучению. Область (место) действия какого-либо предмета.
- 15. Укажите возможные способы создания форм в Access

С использованием модулей и макросов

√ С использованием мастера

С использованием программного кода

С использованием конструктора

### 16. Что такое система управления базами данных?

 Класс программ, позволяющий создавать и работать и базами данных. Специальное программное обеспечение, осуществляющее контроль за доступом пользователей к данным, хранящимся в БД независимо от особенностей аппаратного обеспечения.

Компьютерная программа, позволяющая пользователю одновременно использовать несколько различных баз данных, воспринимая их при этом как единое целое.

17. Запрос - это...

средство, которое позволяет упростить процесс ввода или изменения данных в таблицах БД, что обеспечивает ввод данных персоналом невысокой квалификации

 $\checkmark$  средство для отбора данных, удовлетворяющих определенным условиям. С помощью запросов можно выбрать из базы данных только необходимую информацию

средство, которое позволяет извлечь из базы нужную информацию и представить ее в виде, удобном для восприятия, а также подготовить для распечатки отчет, который оформлен соответствующим образом.

двумерные таблицы, которые используется для хранения данных в реляционных базах данных.

18. Отчет -это...

средство для отбора данных, удовлетворяющих определенным условиям. С помощью запросов можно выбрать из базы данных только необходимую информацию

средство, которое позволяет упростить процесс ввода или изменения данных в таблицах БД, что обеспечивает ввод данных персоналом невысокой квалификации

- средство, которое позволяет извлечь из базы нужную информацию и представить ее в виде, удобном для восприятия, а также подготовить для распечатки отчет, который оформлен соответствующим образом. двумерные таблицы, которые используется для хранения данных в реляционных базах данных.
- 19. Перечислите основные режимы создания таблицы
	- режиме конструктора импорт таблиц
	- помощью мастера
	- с помощью шаблона
	- путем ввода данных

20. Состав (структура) таблицы определяется в области проекта таблицы, которая состоит из трех колонок

- Имя поля;
- Тип данных;
- Описание.

## Дополнительно

21. Тип данных счетчик - это...

текст или комбинация текста и чисел

 автоматическая вставка уникальных последовательных или случайных чисел при добавлении записи данные, принимающие только одно из двух возможных значений

алфавитно–цифровые данные

22. Записями считаются:

Заголовки Столбцы

 Строки Таблицы

23. Полями считаются:

Таблицы Заголовки Столбцы Строки

- 24. Свойство автоматического наращивания имеет поле:
	- числовое логическое счетчик мемо
- 25. Реляционные базы данных имеют:

статистические данные поля одинаковых свойств обязательно внедренные объекты связанные таблицы

26. Ключевое поле должно быть:

непременно счетчиком обязательно числовым

- уникальным не должно содержать длинных записей
- 27. Таблицыслужатдля:
	- хранения информации ведения расчетов выборки информации вывод на печать таблиц
- 28. Кнопка "Конструктор" открывает:
	- структуру объекта содержимое таблицы панель элементов выводит на печать таблицу
- 29. Виды ключей:
	- Первичные Универсальные атомарные внешние
- 30. Простой ключ…
	- Состоит из нескольких полей Состоит из одной записи Состоит из нескольких записей
	- Состоит из одного поля
- 31. Составной ключ…
	- Состоит из одного поля
	- Состоит из нескольких полей Состоит из одной записи Состоит из нескольких записей
- 32. Кнопка "Открыть":
	- открывает таблицу или другой объект позволяет изменить структуру таблицы позволяет внести записи позволяет отредактировать записи
- 33. Мастер подстановок:
	- расширенный текст
	- устанавливают в режиме Конструктор
	- для автоматизации ввода данных с помощью списка поле установки связей
- 34. Запросы создают для выборки данных:
	- из нескольких таблиц только из одной таблицы из других запросов из нескольких таблиц и запросов
- 35. Способы создания запросов:
- с помощью Мастера
- Конструктор Простой запрос Перекрестный запрос
- 36. В результате запросов создаются:

бланки запросов реляционные таблицы

- результирующие таблицы отчеты
- 37. Отчеты создают для:

ввода данных

- вывода на печать нужной информации вывода на экран нужной информации выборки информации
- 38. Отчеты создаются на основании:
	- базовых таблиц
	- запросов других отчетов форм
- 39. База данных это:
	- интегрированная совокупность структурированных и взаимосвязанных данных, организованная по определенным правилам; часть реального мира, подлежащая изучению с целью создания базы данных для автоматизации процесса управления; совокупность программно-аппаратных средств, способов и людей, которые обеспечивают сбор, хранение, обработку и выдачу информации для решения поставленных задач
- 40. Предметная область это:

это интегрированная совокупность структурированных и взаимосвязанных данных, организованная по определенным правилам

 это часть реального мира, подлежащая изучению с целью создания базы данных для автоматизации процесса управления это совокупность программно-аппаратных средств, способов и людей, которые обеспечивают сбор, хранение, обработку и выдачу информации для решения поставленных задач

# **Использование информационных компьютерных систем в медицине и здравоохранении.**

1.МИС- это

 совокупность программно – технических средств, баз данных и знаний, предназначенных для автоматизации различных процессов, протекающих в ЛПУ и системе здравоохранения. совокупность программно – технических средств для автоматизации различных процессов, протекающих в ЛПУ и системе здравоохранения. совокупность программно – баз данных и знаний, предназначенных для автоматизации различных процессов, протекающих в ЛПУ и системе здравоохранения. совокупность программно – технических средств, баз данных и знаний, предназначенных для автоматизации различных процессов.

2.База данных АИС реанимации и интенсивной терапии создана на основе таблиц MS Excel

MS Word

- $\checkmark$  MS Access MS WordPad
- 3.Карты интенсивной терапии и их шаблоны основаны на основе...
	- $\checkmark$  таблиц MS Excel MS Word

MS Access MS WordPad

4.Для начала работы с АИС «ОРИТ» запустить файл

 $\checkmark$  RDB v2.0.mdb  $RDB$ <sub>v2.0.xls</sub> RDB\_v2.0.dbf RDB\_v2.0.exe

5.Форма настроек базы состоит из

- списка отделений стационара списка отделений поликлиник
- списка осложнений
- списка причин смерти списка причин госпитализации диспетчера задач
- диспетчера связанных таблиц

6.Изменить список пациентов можно

изменяя параметры фильтрации в строке "кнопки основных функций"

 изменяя параметры фильтрации в "строке поиска " выбрав вкладку "отчеты и бланки" нажав клавишу  $\mathrm{F}_2$ 

7.Мастер добавления нового пациента открывается

- нажав кнопку «Новый пациент» в главной форме нажав клавишу  $F_2$
- $\checkmark$  нажав клавишу  $F_4$

нажавклавишу  $\mathrm{F}_7$ 

8.В какой форме можно редактировать (изменять) ошибочно введенные данные? в главной форме в форме выписки

- в форме подробных сведений о пациенте в форме настроек базы
- 9.Под картами ИТ система понимает
	- базу данных Access на основе шаблона карты ИТ.
	- электронную таблицу Excel, созданную базой данных на основе шаблона карты ИТ.

10.При работе с картами ИТ используют кнопки в правом верхнем углу карты:

- Новый день
- Назначить
- Отменить
- Печать
- Болюсно
- Отм. болюс
	- Удалить

11.Автоматизированное рабочее место (АРМ) врача предназначено для ведения историй болезни

- хранения историй болезни
- составления отчетов
- все вышеперечисленные

12.Функции АРМ врача делятся на категории:

- основные и неотъемлемые
- вспомогательные неотъемлемые и вспомогательные основные и вспомогательные

13.Основа АРМа - это...

карта пациента

 электронная истории болезни электронная медкарта медицинский страхавой полис пациента

14.Для внесения личных данных в программу АРМ лечотделения необходимо использовать команду

 Сервис- Настройки Сервис-Ввод данных Сервис-История болезни Сервис - Медкарта

15.Какая вкладка окна "Настройки программы"содержит данные о врачах и медсестрах

 вкладка "Кабинет" вкладка "Врачи" вкладка "Отделения" вкладка "Направления"

16.В какой вкладке содержатся данные для шаблонного заполнения бланков. вкладка "Медучреждение" вкладка "Врачи" вкладка "Отделения"

вкладка "Направления"

17.Основное окно приложения -

электронная медкарта

 журнал амбулаторного приема история болезни журнал диспансерных больных

18.Какую команду используют для просмотра количества принятых больных за определенный интервал?

Файл - Диспансеризация Файл-Отчетные формы

 Файл-Итоги работы Файл- Поиск больного